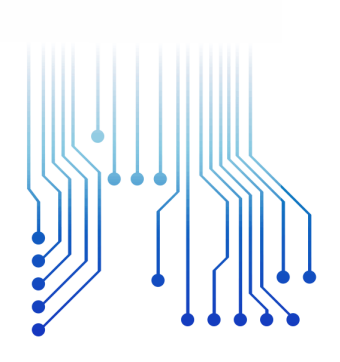

F  $C$ S LUX LU

Universidade Federal de Campina Grande

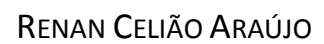

CURSO DE GRADUAÇÃO EM ENGENHARIA ELÉTRICA

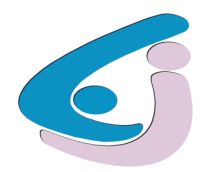

Centro de Engenharia Elétrica e Informática

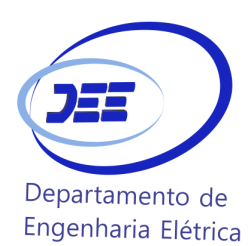

RELATÓRIO DE ESTÁGIO LABORATÓRIO DE ELETRÔNICA INDUSTRIAL E ACIONAMENTO DE MÁQUINAS-LEIAM-UFCG

MONTAGEM E TESTE DE CIRCUITOS DE COMANDO PARA OS CONVERSORES CA/CC E CC/CC, UTILIZADOS NA DISCIPLINA LAB. ELETRÔNICA DE POTÊNCIA

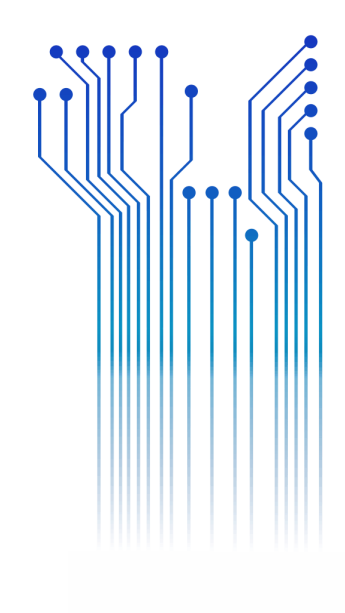

Campina Grande 2017

#### RENAN CELIÃO ARAÚJO

### LABORATÓRIO DE ELETRÔNICA INDUSTRIAL E ACIONAMENTO DE MÁQUINAS-LEIAM-UFCG

MONTAGEM E TESTE DE CIRCUITOS DE COMANDO, PARA OS CONVERSORES CA/CC, CC/CC E CC/CA, UTILIZADOS NA DISCIPLINA LAB. ELETRÔNICA DE POTÊNCIA

> *Relatório de Estágio Supervisionado submetido à Unidade Acadêmica de Engenharia Elétrica da Universidade Federal de Campina Grande como parte dos requisitos necessários para a obtenção do grau de Bacharel em Ciências no Domínio da Engenharia Elétrica.*

Área de Concentração: Processamento de Energia

Orientador: ProfessorDr. Alexandre Cunha Oliveira

> Campina Grande 2017

#### RENAN CELIÃO ARAÚJO

## LABORATÓRIO DE ELETRÔNICA INDUSTRIAL E ACIONAMENTO DE MÁQUINAS-LEIAM-UFCG MONTAGEM E TESTE DE CIRCUITOS DE COMANDO, PARA OS CONVERSORES CA/CC, CC/CC E CC/CA, UTILIZADOS NA DISCIPLINA LAB. ELETRÔNICA DE POTÊNCIA

*Relatório de Estágio Supervisionado submetido à Unidade Acadêmica de Engenharia Elétrica da Universidade Federal de Campina Grande como parte dos requisitos necessários para a obtenção do grau de Bacharel em Ciências no Domínio da Engenharia Elétrica.* 

Área de Concentração: Processamento de Energia

Aprovado em  $\frac{1}{2}$  /

**Professor Avaliador** Universidade Federal de Campina Grande Avaliador

**Professor Dr. Alexandre Cunha Oliveira** Universidade Federal de Campina Grande Orientador, UFCG

Dedico este trabalho à minha mãe, mulher, corajosa e exemplar que sempre esteve do meu lado.

## AGRADECIMENTOS

Agradeço a Deus, em primeiro lugar, pela minha vida e pelo dom da perseverança, que me permitiu concluir este trabalho.

Agradeço também à minha mãe, Vânia Celião Araujo, por ter se esforçado tanto para me proporcionar uma boa educação, por ter me alimentado com saúde, força e coragem, as quais que foram essenciais para superação de todas as adversidades ao longo desta caminhada.

Agradeço também a toda minha família, que com todo carinho e apoio, não mediu esforços para eu chegar a esta etapa da minha vida.

Enfim, agradeço a todos que de alguma forma, passaram pela minha vida e contribuíram para a construção de quem sou hoje.

"Nem tudo que é ouro brilha; nem todos que vagam estão perdidos; o antigo que é forte não desaparece; raízes profundas não são alcançadas pela geada."

J.R.R.Tolkien.

## RESUMO

O presente relatório de estágio é referente ao cumprimento do estágio supervisionado obrigatório ao estagiário Renan Celião Araújo, onde cumpriu a carga horária exigida no Laboratório de Eletrônica Industrial e Acionamentos de Máquinas (LEIAM) na Universidade Federal de Campina Grande, sob orientação do Prof. Dr. Alexandre Cunha Oliveira, e supervisão do Prof. Dr. Gutemberg Gonçalves dos Santos Júnior.

O estagio em questão consiste na elaboração de drives necessários para o acionamento dos módulos testes dos conversores que serão utilizados na disciplina Laboratório de Eletrônica de Potência (LEP), onde os módulos já se encontram confeccionados. Sendo assim o objetivo final é a elaboração de um drive de controle para os retificadores (CA-CC) e conversores CC-CC, onde o mesmo deve ser ajustável da forma mais didática possível, uma vez que o mesmo será utilizado pelos alunos da disciplina.

**Palavras-chave:** Drive, LEP, conversores CA-CC e conversores CC-CC.

### ABSTRACT

 This internship report refers to the completion of the compulsory supervised internship for trainee Renan Celião Araújo, where he completed the required workload at the Industrial Electronics and Machine Drives Laboratory (LEIAM) at the Federal University of Campina Grande, under the guidance of Prof. Dr. Alexandre Cunha Oliveira, and supervision of Prof. Dr. Gutemberg Gonçalves dos Santos Junior.

 The stage in question consists of the development of the necessary drives for the activation of the test modules of the inverters that will be used in the discipline Power Electronics Laboratory (LEP), where the modules are already made. Therefore, the final objective is the development of a control drive for rectifiers (AC-DC) and DC-DC converters, where it must be adjustable in the most didactic way possible, since it will be used by the students of the discipline

**Keywords:**Drives, LEP, AC-DC Converters and DC-DC Converters

# LISTA DE ILUSTRAÇÕES

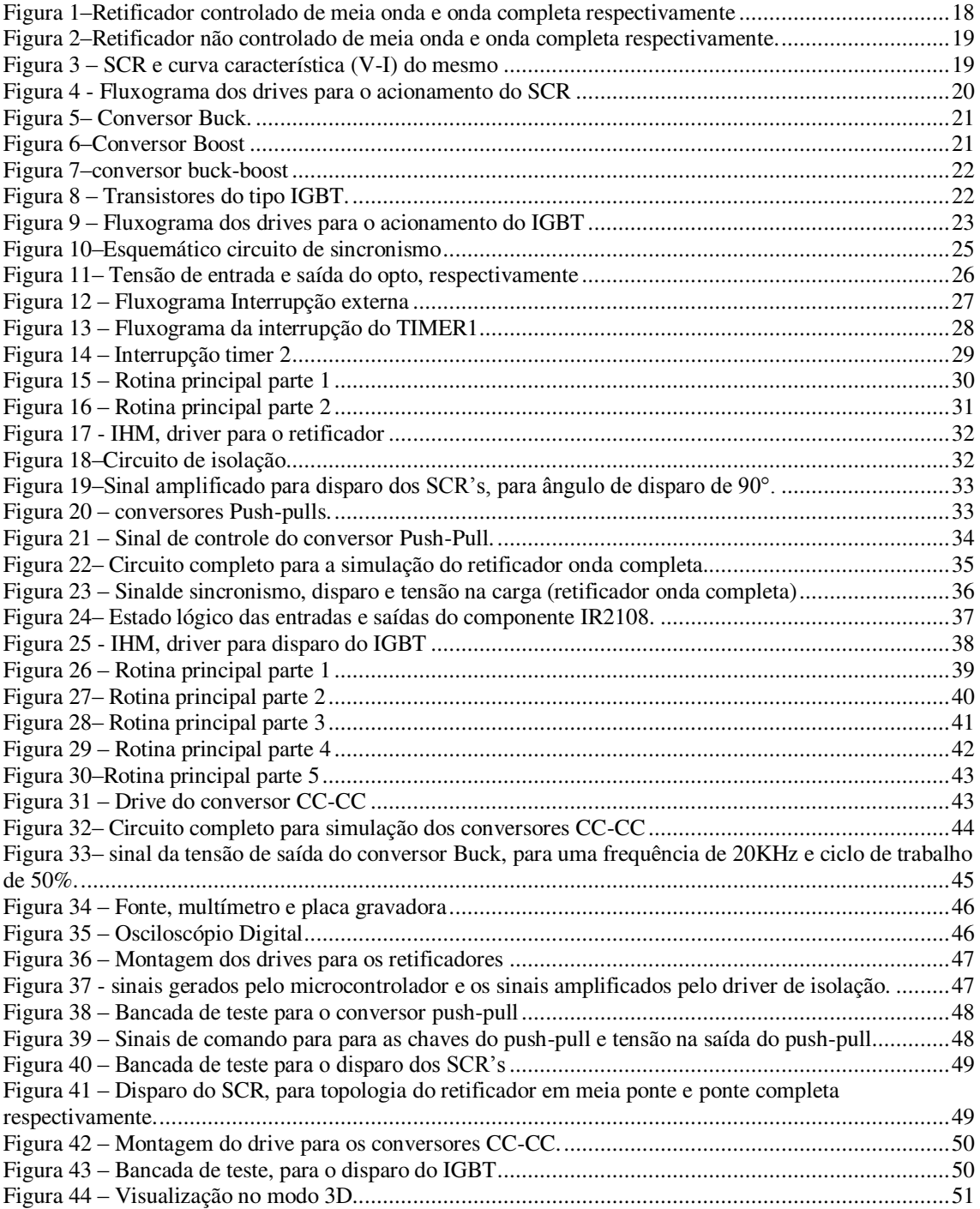

# LISTA DE TABELAS

Tabela 1 - Resultado das tensões na carga para o conversor buck. .......................................................... 51

# LISTA DE ABREVIATURAS E SIGLAS

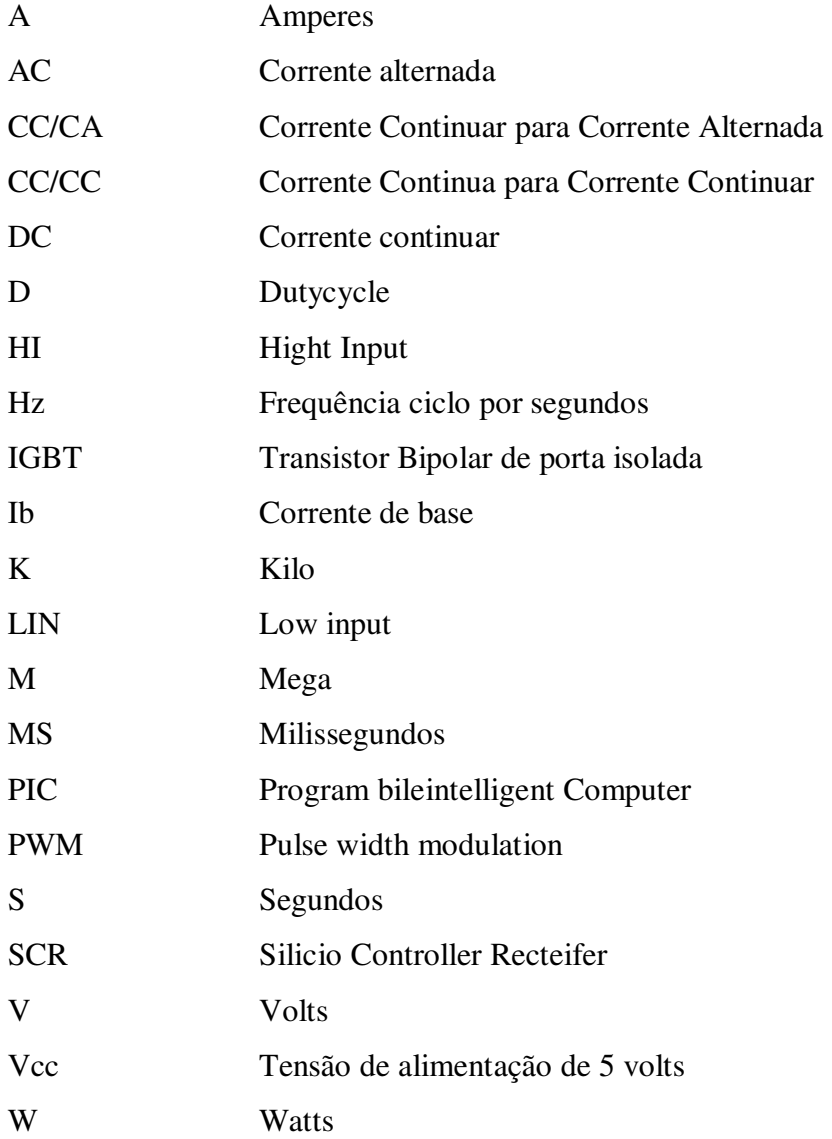

# LISTA DE SÍMBOLOS

- Ω Ohm
- $\mu$  Micro

# SUMÁRIO

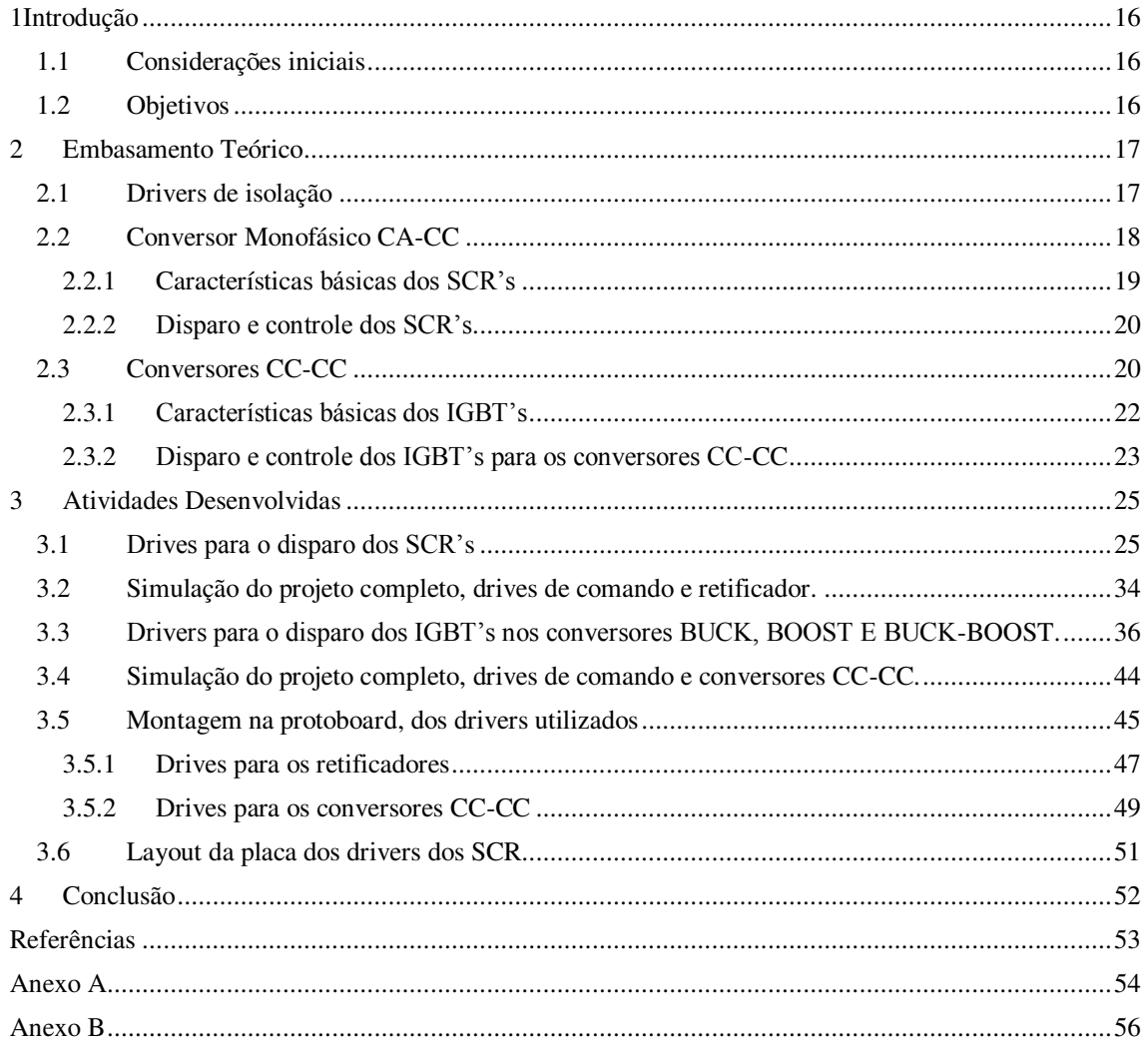

# 1 INTRODUÇÃO

### 1.1 CONSIDERAÇÕES INICIAIS

Neste relatório serão apresentadas as atividades desenvolvidas durante o estagio realizado pelo autor, no Laboratório de Eletrônica Industrial e Acionamento de Máquinas (LEIAM) lotado no Departamento de Engenharia Elétrica (DEE) da Universidade Federal de Campina Grande (UFCG).

Os drivers de comando para o acionamento das chaves eletrônicas é um assunto bastante recorrente na eletrônica de potência, pois muitas são as aplicações.

### 1.2 OBJETIVOS

Foi responsabilidade do estagiário o desenvolvimento dos drivers de acionamentos para os módulos testes dos conversores, retificadores (CA-CC) e conversores CC-CC (Buck, Boost e Buck-Boost).

As tarefas realizadas foram divididas nas seguintes etapas:

- Simulação dos drivers utilizados para cada conversor, de maneira isolada e completa acionando a topologia do conversor, para o qual o drive foi desenvolvido;
- Montagem e teste dos drivers em protoboard, analisando os resultados e os dados obtidos;
- Criar o layout e confeccionar a placa de circuito impresso.

## 2 EMBASAMENTO TEÓRICO

Os conversores estáticos são dispositivos que se caracterizam por converte um sinal (tensão ou corrente), em outro, sendo assim possível realizar o controle da transferência de energia de um terminal ao outro. São sistemas constituídos por elementos passivos (resistores, capacitores e indutores) e elementos ativos como tiristores (SCR), diodos, triac, IGBT dentre outros componentes que exercem a função de interruptores no sistema. São os elementos ativos os responsáveis pelo controle da transferência de energia, no projeto desenvolvido durante o estágio foi feita a implementação dos circuitos de comando para os tiristores (SCR) nos retificadores de meia ponte e ponte completa (CA/CC) e IGBT's para os conversores (CC/CC), na topologia Buck, Boost, Buck-Boost, onde durante o mesmo foi desenvolvido drivers, necessários para a isolação e controle do acionamento das chaves.

No decorrer deste capítulo será apresentado de forma sucinta: o significado de driver de isolação, as topologias dos retificadores, conversores CC/CC não isolados (Buck, Boost e Buck-Boost), assim como as principais características das chaves escolhidas e uma breve abordagem dos drives utilizados.

### 2.1 DRIVERS DE ISOLAÇÃO

É utilizada para um bom funcionamento do circuito de comando, polarização correta dos componentes a serem acionados e também proteção dos componentes do drive de comando, uma vez que os mesmos apresentam uma potência bem mais baixa que a dos circuitos a serem acionados, é necessário a utilização de "terras" (referências) em diferentes potenciais, isolados eletricamente um do outro.

A isolação entre o circuito de potência e o circuito de controle, pode ser realizada de duas formas: isolação galvânica (transformadores de pulso), onde a conexão entre os circuitos é apenas entre os fluxos magnéticos, produzidos pelos indutores do primário e secundário do transformador e isolação ótica (optoacopladores), onde a conexão entre os circuitos é apenas óptica, para essa isolação é necessária uma alimentação isolada.

O driver de isolação, de forma sucinta, tem a função de garantir a comunicação entre os circuitos de controle e os circuitos de potência, sem a necessidade de uma conexão elétrica entre os mesmos.

### 2.2 CONVERSOR MONOFÁSICO CA-CC

São também chamados de retificadores e podem ser encontrados nas configurações de meia ponte e ponte completa, os de meia ponte são pouco utilizados devido a sua baixa potência fornecida, as altas ondulações no sinal de saída e sua corrente média de entrada apresentar um nível médio diferente de zero, podendo levar elementos magnéticos presentes no sistema, como transformadores e indutores a saturação o que seria prejudicial ao sistema, para a topologia em ponte completa não observamos esses problemas, pois o nível de ondulação na saída do conversor é bem menor que na configuração em meia ponte além de apresentar corrente média nula não afetando o sistema, pois não leva tais elementos magnéticos a saturação.

Eles são divididos em dois grupos os retificadores controlados, que utilizam tiristores (SCR) ou transistores como "chaves" retificadoras na sua configuração, mostrado na Figura 1 e não controlados que utilizam diodos, mostrado na Figura 2. No projeto desenvolvido durante o estagio foi feito os drives necessários pra o disparo dos SCR's utilizados no retificador monofásico em meia ponte e em ponte completa.

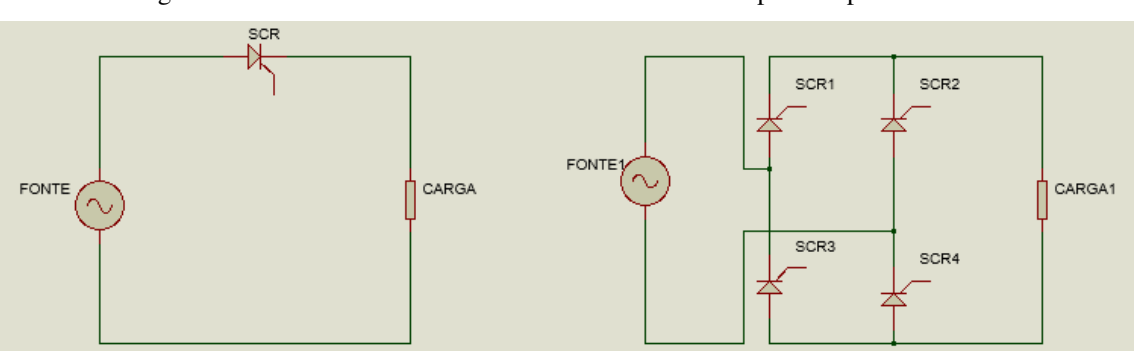

Figura 1–Retificador controlado de meia onda e onda completa respectivamente

Fonte: Própria do autor, gerado no Isis proteus8.

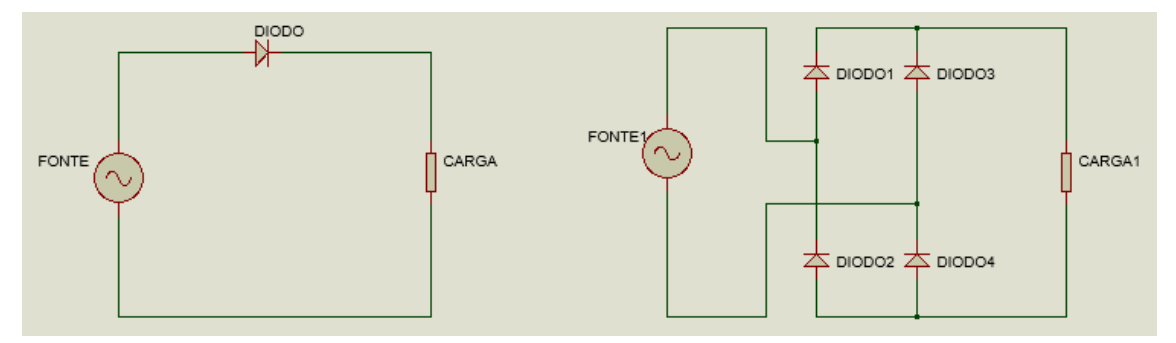

Figura 2–Retificador não controlado de meia onda e onda completa respectivamente.

Fonte: Própria do autor, gerado no Isis proteus8.

#### 2.2.1 CARACTERÍSTICAS BÁSICAS DOS SCR'S

O SCR é um dispositivo de estrutura pnpn, contendo, portanto, três junções e quatro camadas. Possui três terminais de acesso: o anodo (A), o catodo (K) e o gatilho (G). Ele se comporta como um diodo em série com uma chave, Figura 3.

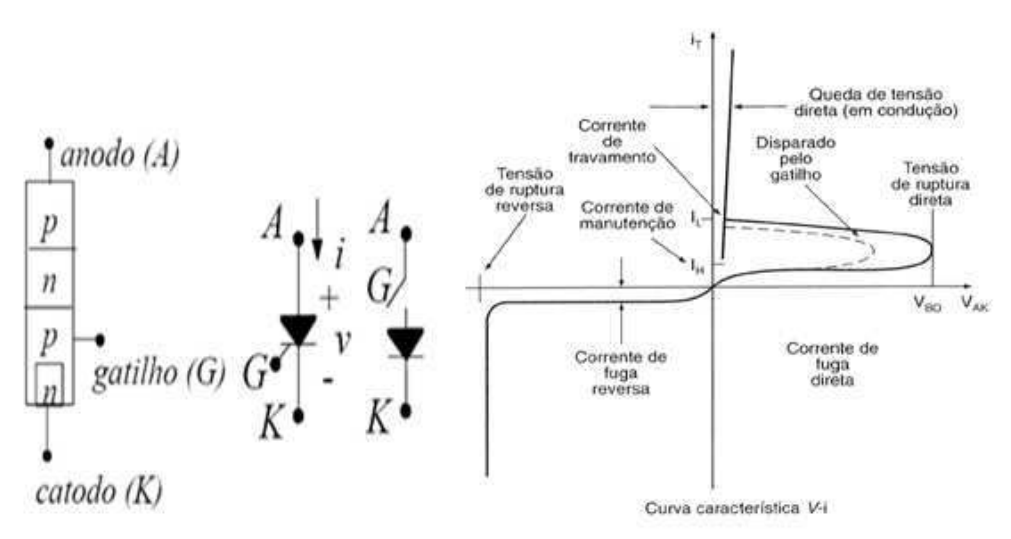

Figura 3 – SCR e curva característica (V-I) do mesmo

Fonte: Própria modificada

Seu funcionamento de forma resumida pode ser descrito da seguinte maneira, quando está diretamente polarizado e for aplicado um pulso de corrente no terminal de gatilho o mesmo entra em condução, entrando em bloqueio apenas quando a corrente que circula pelo mesmo for para zero e os seus terminais estiverem inversamente polarizados.

#### 2.2.2 DISPARO E CONTROLE DOS SCR'S

Para execução dessa atividade de maneira satisfatória, a mesma foi dividida em etapas, onde cada circuito exerce uma função nessa tarefa, Figura 4.

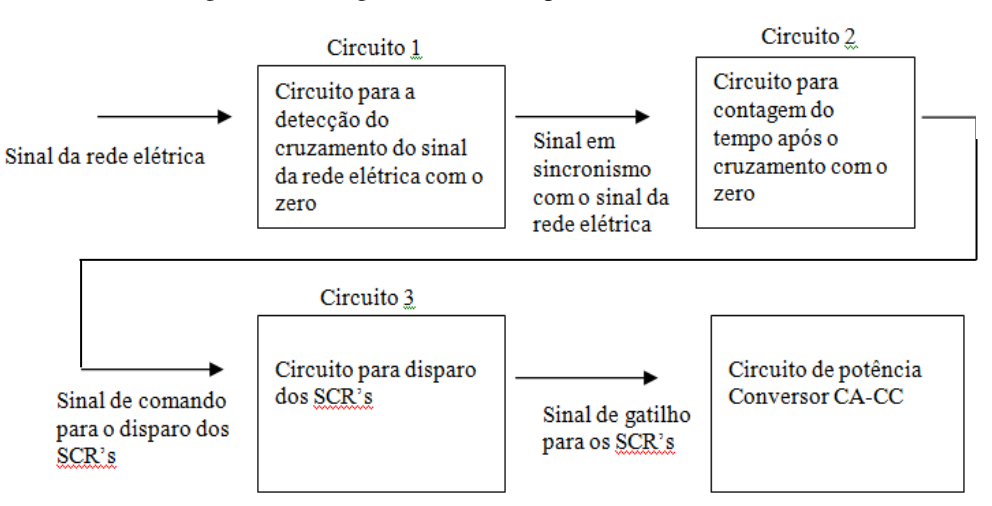

Figura 4 - Fluxograma dos drives para o acionamento do SCR

Como é observado no diagrama de blocos, o circuito 1, exerce a função de detectar o ponto em que o sinal da rede elétrica cruza o zero, o mesmo gera um sinal quadrado em fase com o sinal da rede elétrica, de amplitude 5V (drive de sincronismo), o circuito 2, executa a contagem de tempo em milissegundos após o cruzamento pelo zero, com isso é possível a realização de um controle do momento em que se deseja realizar o disparo dos SCR's (microcontrolador PIC18F4525), o circuito 3, é responsável pela isolação elétrica entre os circuitos de controle e o circuito de potência o mesmo amplifica o sinal de disparo, tornando assim possível o acionamento dos SCR's (drive de isolação).

### 2.3 CONVERSORES CC-CC

"Os conversores CC-CC são circuitos eletrônicos que convertem uma tensão CC para diferentes níveis de tensão CC fornecendo sempre uma saída regulada." (Hart.D.W, pag 198, ano 2012).

Como exposto por Hart os conversores CC-CC, fornece uma tensão de saída continua e regulada, funcionando como reguladores de tensão eletrônicos. No trabalho

Fonte: Própria do autor.

em questão serão desenvolvidos os drivers para o acionamento dos conversores CC-CC não isolados, na topologia Buck (abaixador de tensão), Boost (elevador de tensão) e Buck-Boost (abaixador e elevador de tensão), respectivamente Figura 5, Figura 6 e Figura 7.

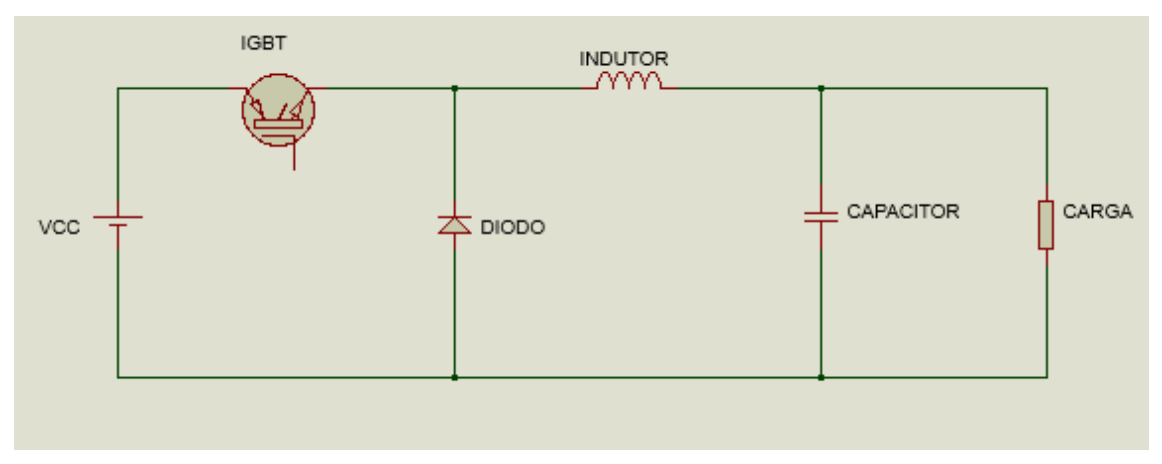

Figura 5– Conversor Buck.

Fonte: Própria do autor, gerado no Isis proteus8.

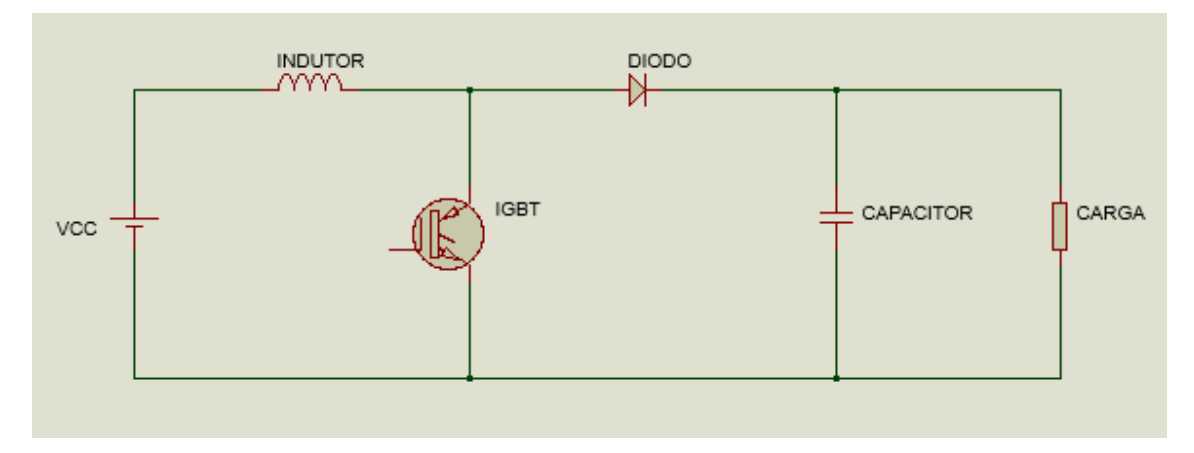

Figura 6–Conversor Boost

Fonte:Própria do autor, gerado no Isis proteus8.

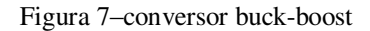

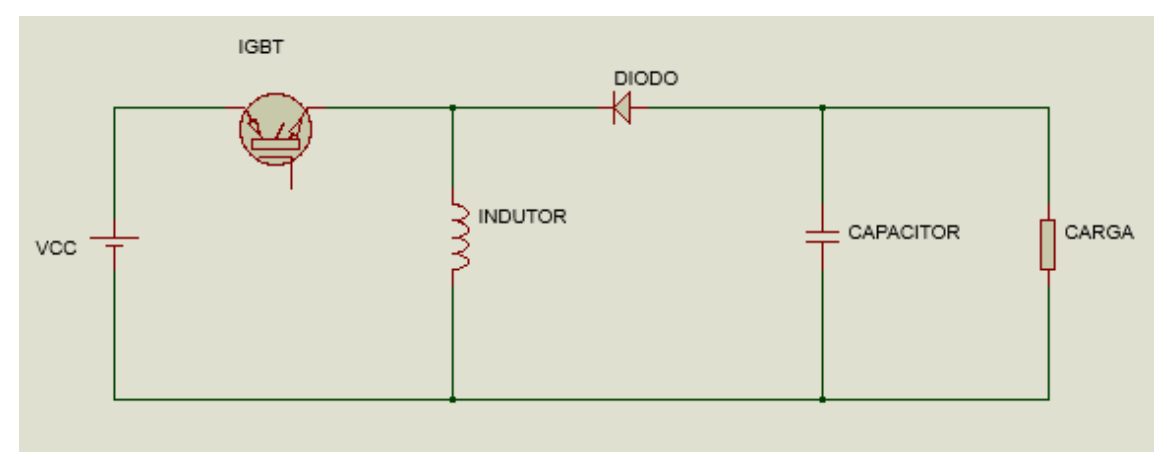

Fonte: Própria do autor, gerado no Isis proteus8.

#### 2.3.1 CARACTERÍSTICAS BÁSICAS DOS IGBT'S

"Diferente do diodo, os estados ligado e desligado de um transistor são controlados." (Hart.D.W, ano 2012, pag. 09). Como anunciado por Hart, com a utilização de um transistor é possível controlar, não apenas o estado ligado, como acontece com os SCR's, mas também o estado desligado, e essa característica são ideais para os conversores CC-CC. Trata-se de um componente de porta isolada (gate), que apresenta tanto as características do transistor BJT quanto as características do MOSFET, Figura 8 – Transistores do tipo IGBT..

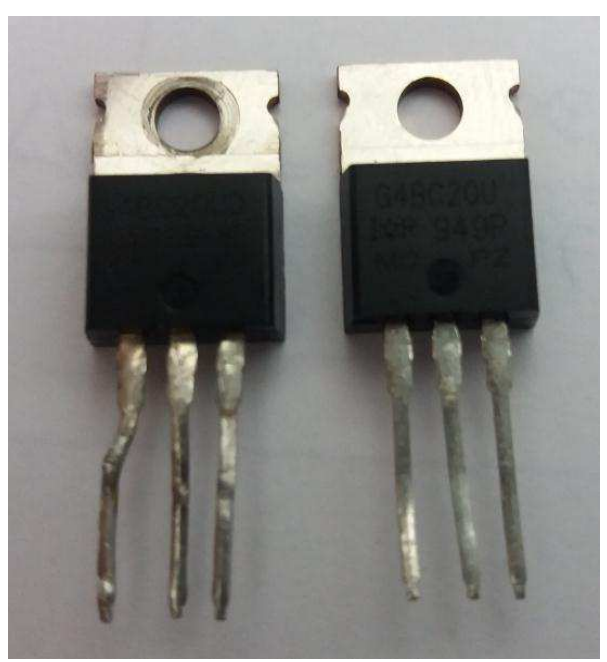

Figura 8 – Transistores do tipo IGBT.

Fonte: Própria do autor

Embora sua frequência de chaveamento não seja tão alta quando a dos MOSFET's, chegando a valores máximos em torno de 50KHz, ainda assim os IGBT's, levam vantagem em cima dos MOSFET's para aplicações em alta tensão. Os IGBT's utilizados nos conversores (CC-CC), são polarizados para operarem na região de saturação (condução) e corte (bloqueio), permitindo assim o controle do estado ligado e desligado do mesmo. O controle é feito através do sinal de tensão (PWM) aplicado entre os terminais do gate e emissor, uma vez que aplicado o valor especificado pelo datasheet do componente ( $V_{GE}$ ), o IGBT entra em condução, e quando o sinal está em zero o componente entra em bloqueio.

#### 2.3.2 DISPARO E CONTROLE DOS IGBT'S PARA OS CONVERSORES CC-CC

Assim como foi feito para o acionamento dos SCR's, o acionamento do IGBT, também foi dividido em etapas Figura 9.

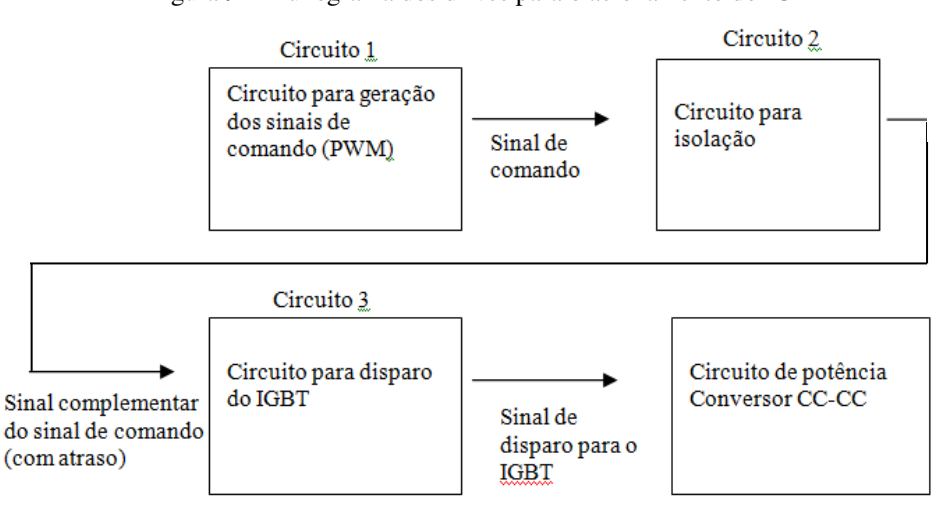

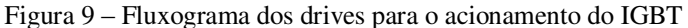

Fonte: Própria do autor

Onde no circuito 1, é gerado os sinais de comando para a chave, onde foi possível a geração de um sinal PWM com ciclo de trabalho ajustável e um sinal com ciclo de trabalho fixo e freqüência variável (Microcontrolador PIC18F4525), o circuito 2, é responsável pela isolação elétrica entre circuito de controle e o circuito de potência e a geração de um sinal complementar do sinal de comando (drive de isolação), sinal esse que apresenta um atraso na borda de subida, circuito 3, exerce a função de garantir um sinal que atenda as necessidades de disparo da chave a ser acionada, pulso de

corrente suficiente grande para o disparo do IGBT e o fato de trabalhar em altas frequências (Drive IR2108) .

## 3 ATIVIDADES DESENVOLVIDAS

### 3.1 DRIVES PARA O DISPARO DOS SCR'S

Como já foi mencionado antes na fundamentação teórica foi responsabilidade do estagiário desenvolver os circuitos para o controle do ângulo de disparo dos SCR. Para que os disparos ocorressem de maneira satisfatória, foi preciso gerar um sinal com o mesmo período do sinal da rede elétrica, para realização dessa tarefa foi utilizado um circuito de sincronismo, composto por diodo, optoacoplador (4N25) e um transformador abaixador de (220/12+12)V mostrado na Figura 10.

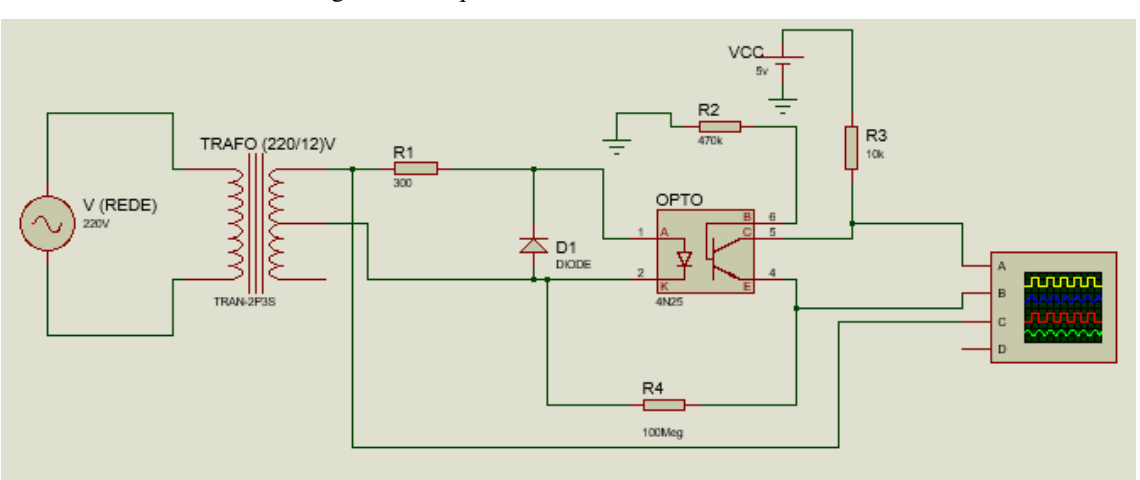

Figura 10–Esquemático circuito de sincronismo

Fonte: Própria do autor, gerado no Isis proteus8.

O optoacoplador nessa aplicação além de funcionar como circuito de isolação elétrica, faz a detecção do semi-ciclo positivo do sinal da rede. O 4N25 é um componente robusto que trabalha com altas tensões, não apresenta um chaveamento alto, mas para essa aplicação é suficiente.

O circuito funciona da seguinte maneira, o diodo na entrada do optoacoplador retifica o sinal (funcionando como um retificador de meia onda), onde o componente é alimentado apenas no semi-ciclo positivo. Quando alimentado o led acoplado opticamente a um transistor fotodetector, que estão integrados no opto, emite luz fazendo assim o transistor entrar em saturação (condução), funcionando como uma "chave" fechada, implicando na tensão do coletor igual a zero, já na ausência de luz, a corrente de base (Ib) será igual a zero fazendo o transistor entra em corte (bloqueio), funcionando como uma "chave" aberta, logo a tensão no coletor será igual a tensão de alimentação do opto (Vcc). Podemos verificar esse comportamento observando o gráfico da tensão de saída no secundário do transformador de (220/12+12)V e da tensão de saída do opto (coletor do foto-transistor) na Figura 11 respectivamente.

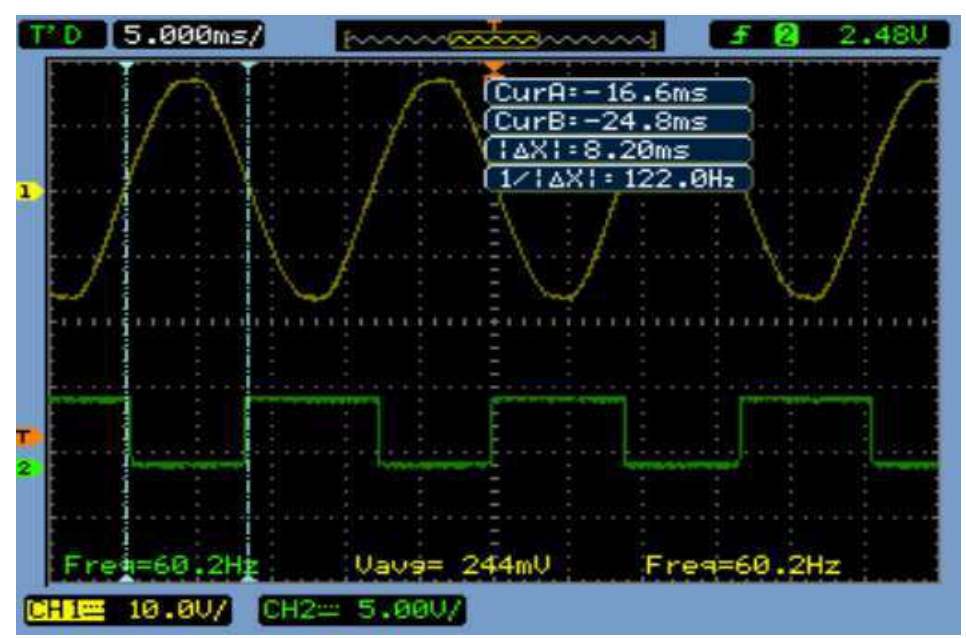

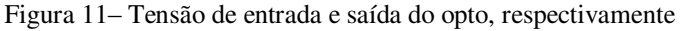

Fonte: Print do Osciloscópio.

Com o sinal da saída do circuito de sincronismo foi possível conectar o sinal a interrupção externa do microcontrolador PIC18F4525 e com isso realizar o controle do disparo dos SCR's.

Utilizando o *PIC C Compiler*, foi feita as seguintes configurações no *PIC Wizard*, clock interno de 32MHz, PWM de freqüência de 40KHz com duty cycle de 50% (Timer2), timer1 interno com resolução de 0,5 use estouro de 32,7 ms, habilitar interrupções de estouro do timer1 e timer2 e a interrupção externa. De forma resumida foi utilizado á interrupção *EXTERN*, habilitada na borda de descida, para que fosse possível obter o momento em que o sinal passava pelo eixo zero, tornando assim realizável a contagem do tempo durante o semi-ciclo positivo e negativo do sinal da rede elétrica, a interrupção do *TIMER1*, para a realização do disparo dos tiristores (SCR), onde o controle é feito pela inicialização do contador do *TMER1* e a interrupção do *TIMER2*, onde foi feito o controle das chaves utilizadas nos conversores push-pull, utilizados como fontes DC para a alimentação dos SCR's e dos optos, pois na configuração do retificador de onda completa com ponte-H é necessário a utilização de três fontes DC, com terras isolados. O fluxograma das interrupções são ilustrados nas Figura 12,

Figura 13, Figura 14, Figura 15 e Figura 16. (software utilizado em anexo)

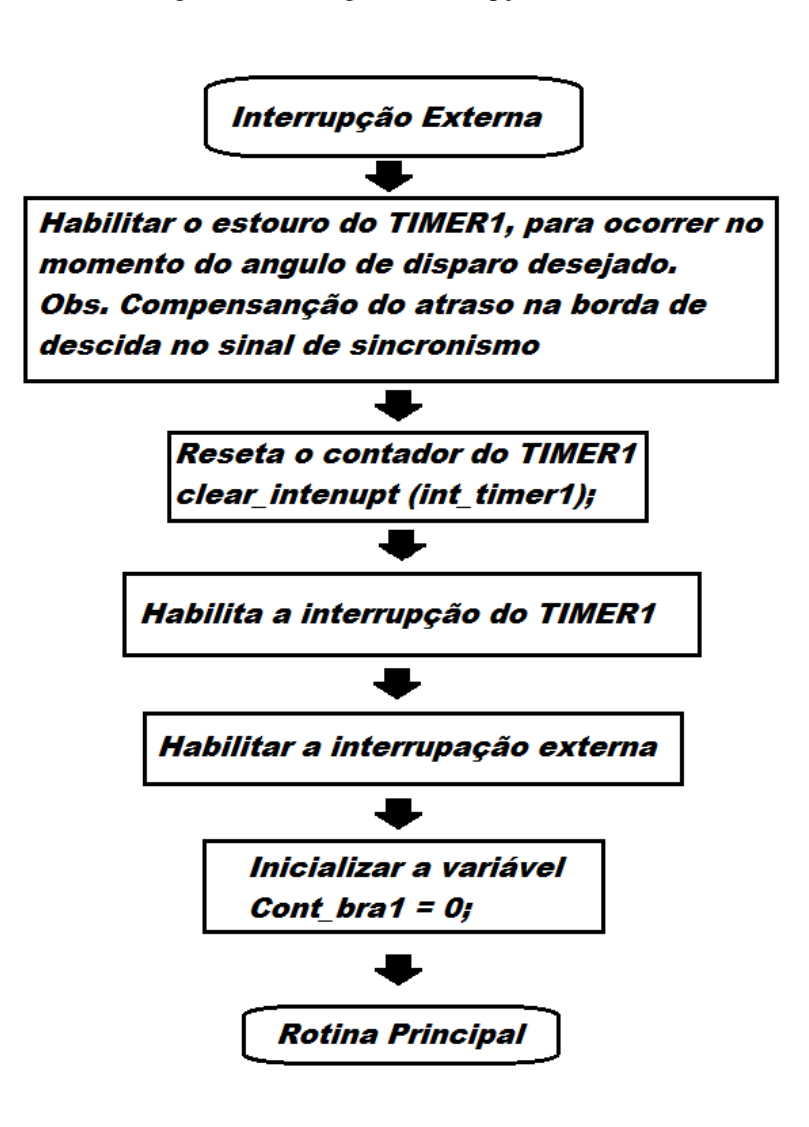

Figura 12 – Fluxograma Interrupção externa

Fonte:Própria do autor

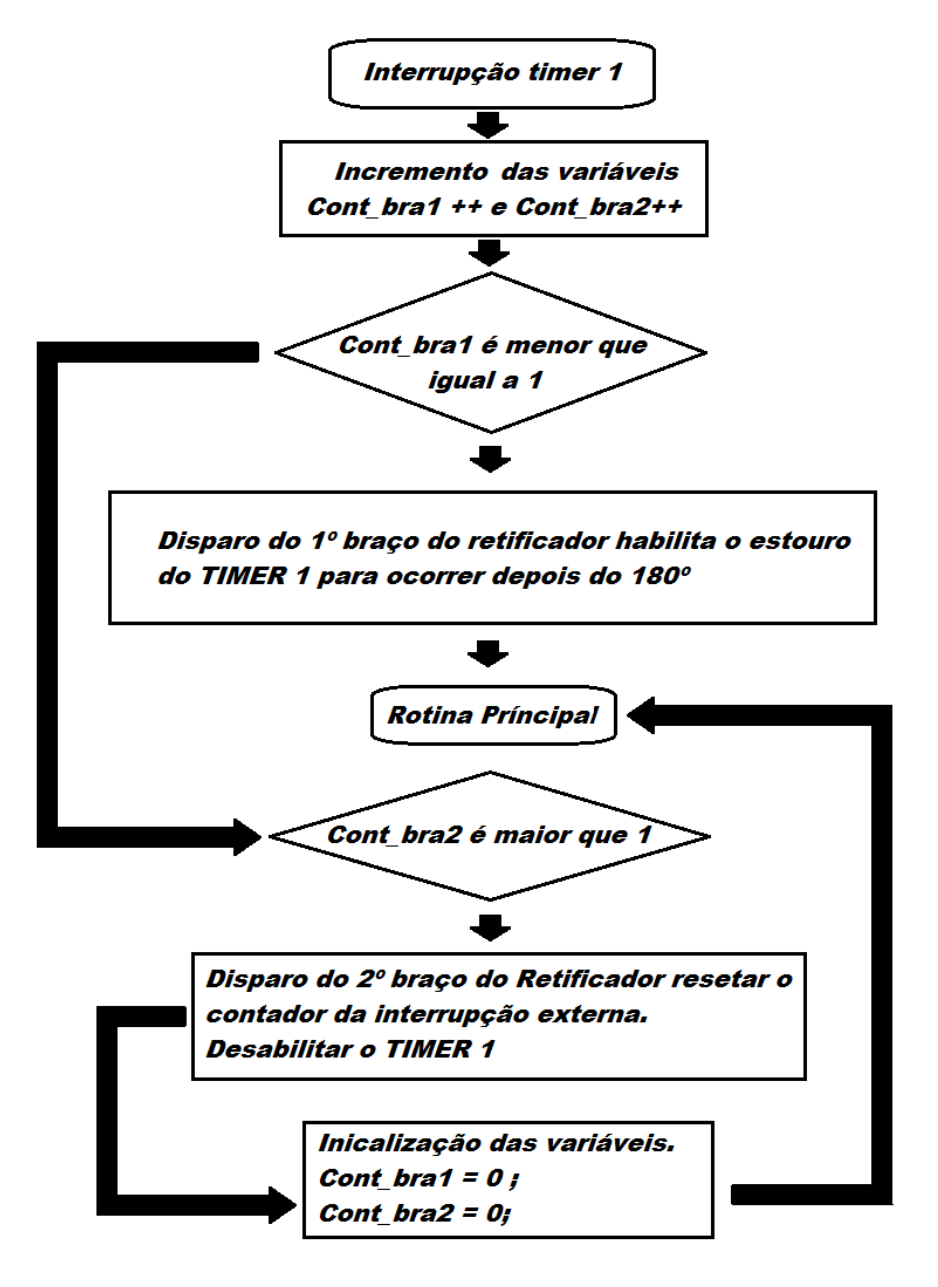

Figura 13 – Fluxograma da interrupção do TIMER1

Fonte: Próprio do autor.

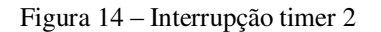

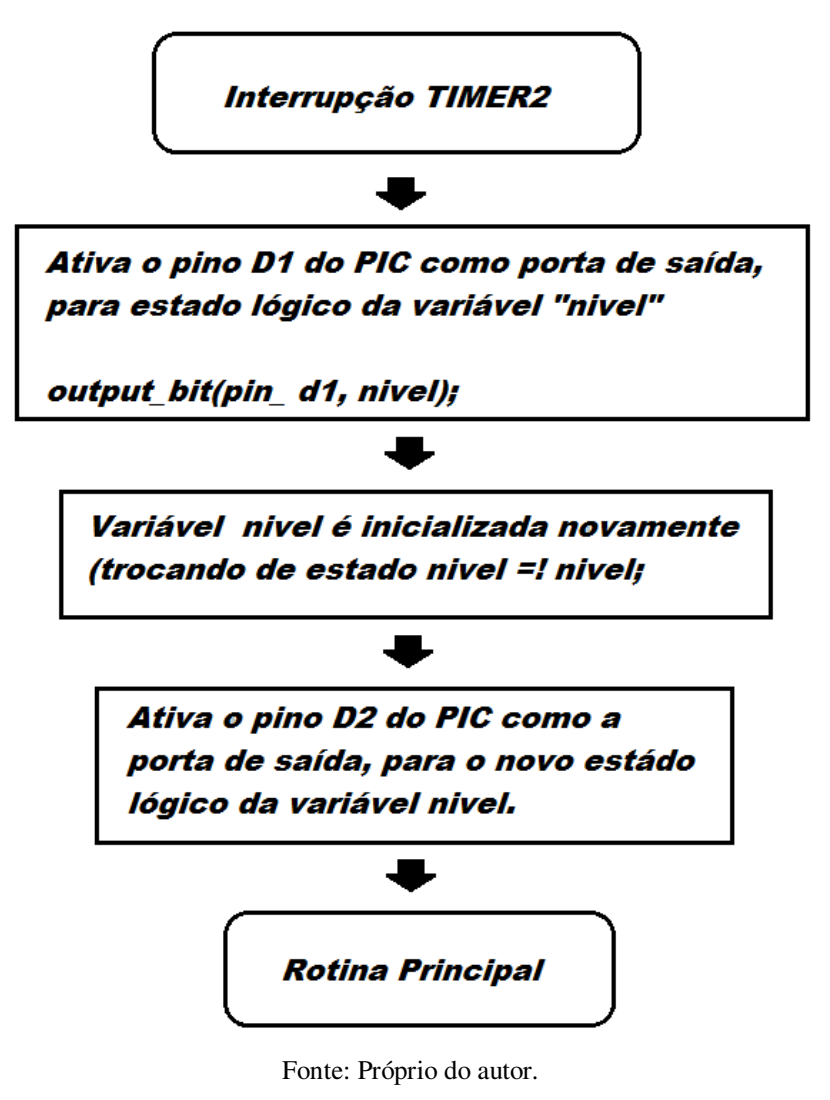

Figura 15 – Rotina principal parte 1

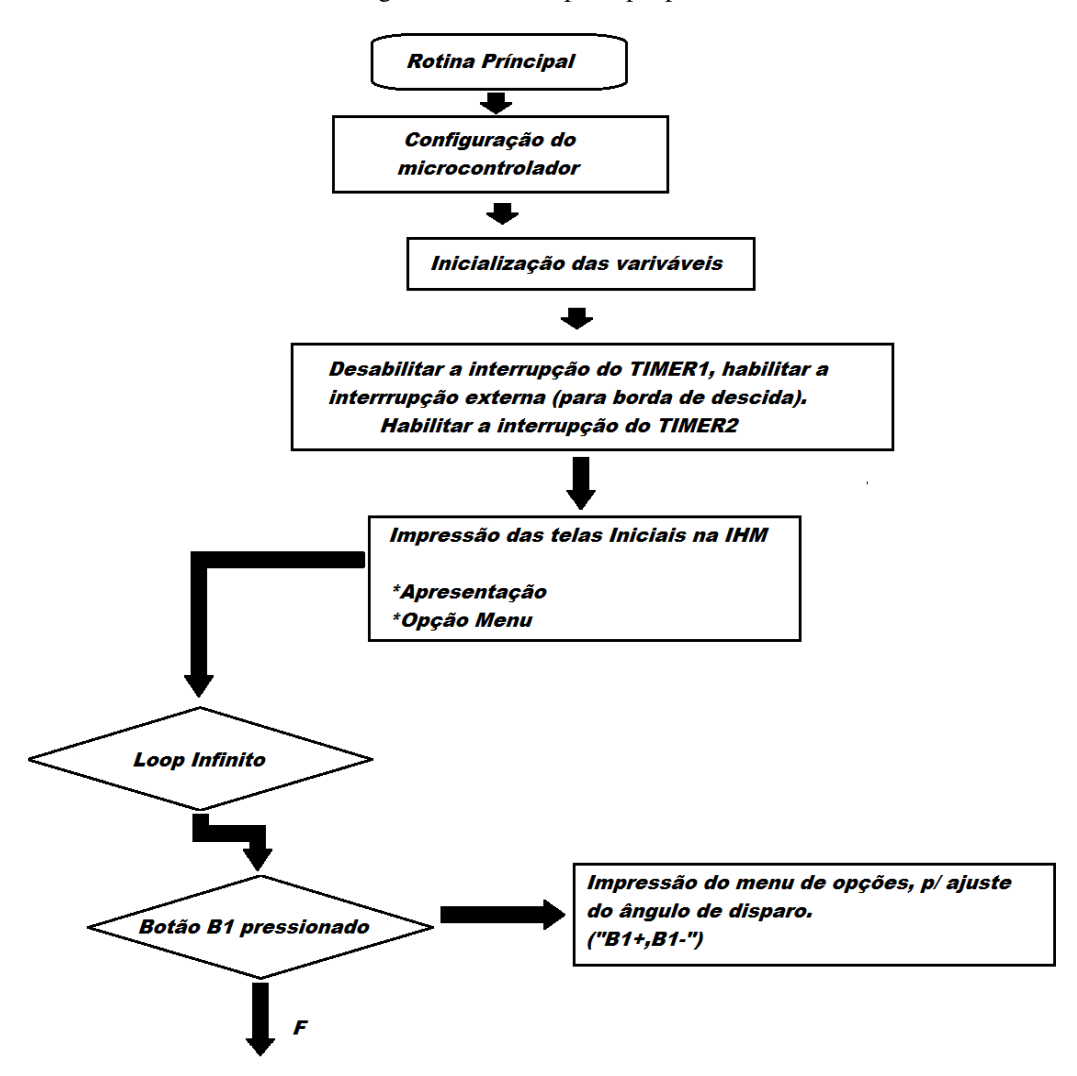

Fonte:Próprio do autor

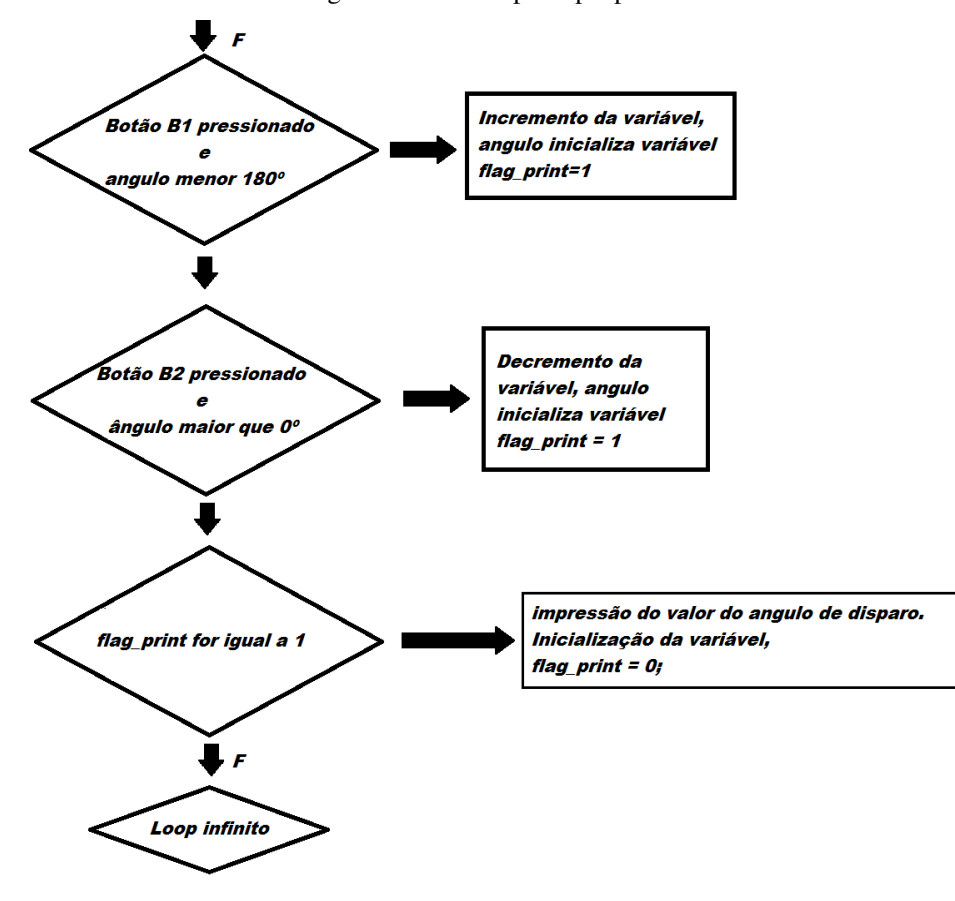

Figura 16 – Rotina principal parte 2

Fonte: Próprio do autor

O algoritmo funciona tanto para o retificador na configuração de meia ponte, como também de ponte completa, uma vez que seu funcionamento é bastante genérico. Para a utilização do retificador em meia ponte e ponte completa o que sofrera mudanças serão apenas as conexões com o módulo de potência e o número de drives utilizados para cada configuração.

A interface homem máquina dispunha de três botões, botão B1 para incremento do ângulo de disparo e B2 para decremento o botão B3 menu de opções de ajuste, Figura 17.

#### Figura 17 - IHM, driver para o retificador

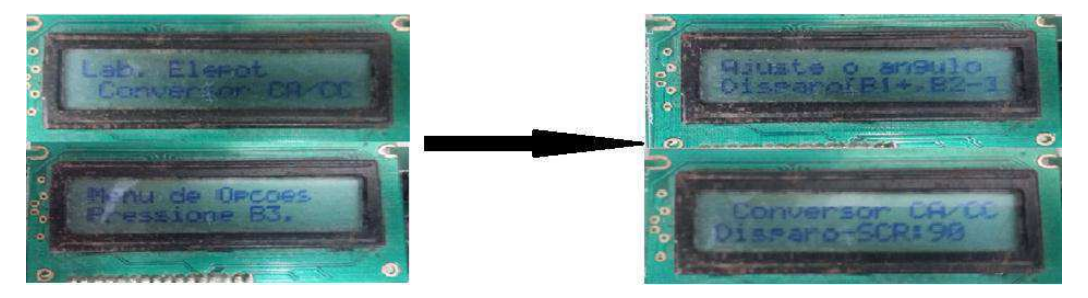

Fonte: Própria do autor

Para a isolação elétrica do circuito de controle com o circuito de potência, optouse pela conexão óptica utilizando o opto (6N136), pois garante uma isolação segura contra ruídos, e o mesmo opera em altas frequências, tornando assim possível o chaveamento dos SCR's, Figura 18.

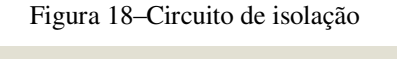

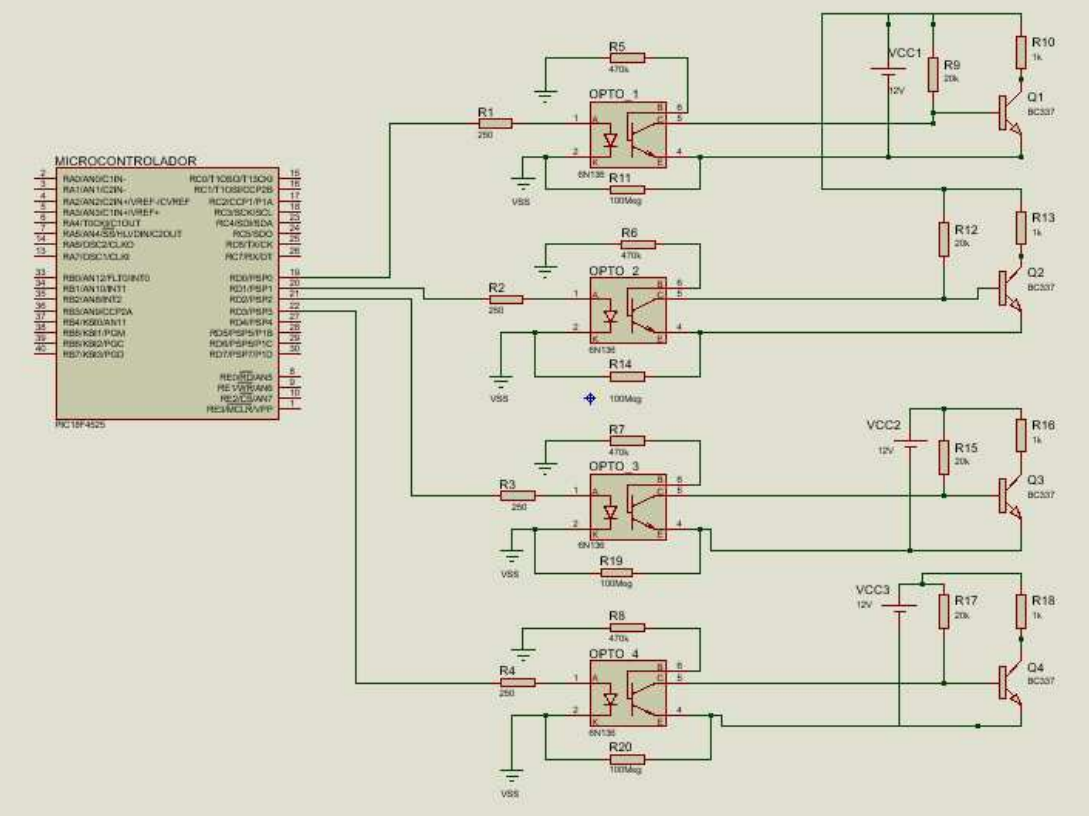

Fonte: Própria do autor, gerado no Isis proteus8.

Para o disparo foi preciso á utilização de um drive que amplificasse o sinal da corrente, para que atingisse o valor especificado pelo datasheet dos SCR's utilizados nos módulos testes dos retificadores, para solucionar o problema foi utilizado o transistor BC337 conectado ao coletor do fototransistor interno do opto acoplador, o

transistor BC337 funcionou como uma fonte de corrente aumentando o valor da corrente da saída do opto e também como um inversor de estado, onde o coletor do mesmo está no mesmo nível lógico que a entrada do opto 6N136.

Para que isso fosse possível o transistor opera na região de corte e saturação, onde durante a região de corte o tiristor é disparado Figura 19.

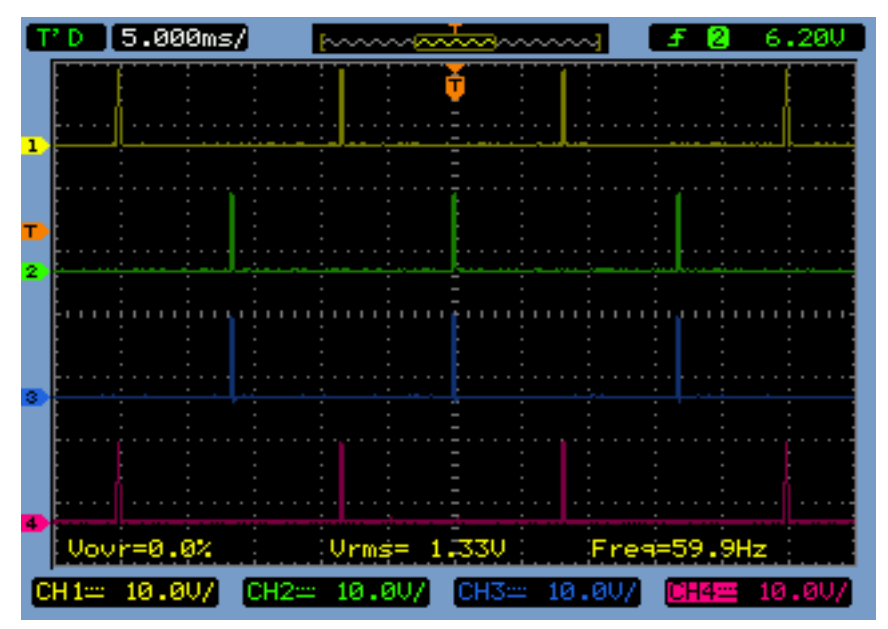

Figura 19–Sinal amplificado para disparo dos SCR's, para ângulo de disparo de 90°.

Fonte: Print do Osciloscópio.

Para o acionamento da ponte completa foi necessário a utilização de três fontes de 12V continuas com terras isolados, para solucionar esse problema foi utilizado dois conversores push-pull já confeccionados, onde os mesmo só precisavam de dois sinais quadrados complementares de alta freqüência (20KHz) Figura 20.

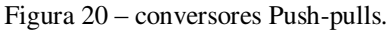

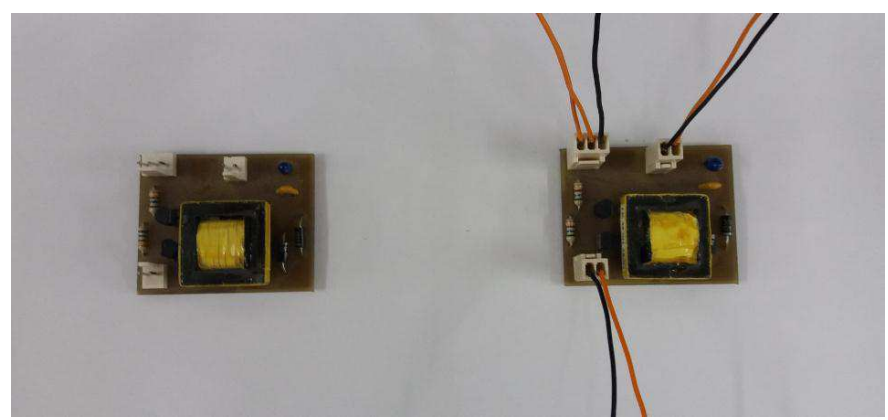

Fonte: Própria do autor

O controle das chaves utilizadas nos conversores Push-Pull (transistores C33725), foi feito de maneira digital utilizando a interrupção do TIMER2 do microcontrolador utilizado no projeto, como já mencionado e apresentado no fluxograma Figura 14. Para realização da tarefa a interrupção foi configurada, para que o estouro do timer2 ocorresse a cada 25 microssegundos, o que tornou possível a geração de dois sinais quadrados complementares ambos com período de 50 microssegundos e frequência de 20 kHz (Figura 14), uma vez que as chaves precisavam ser comutadas em altas frequências, Figura 21.

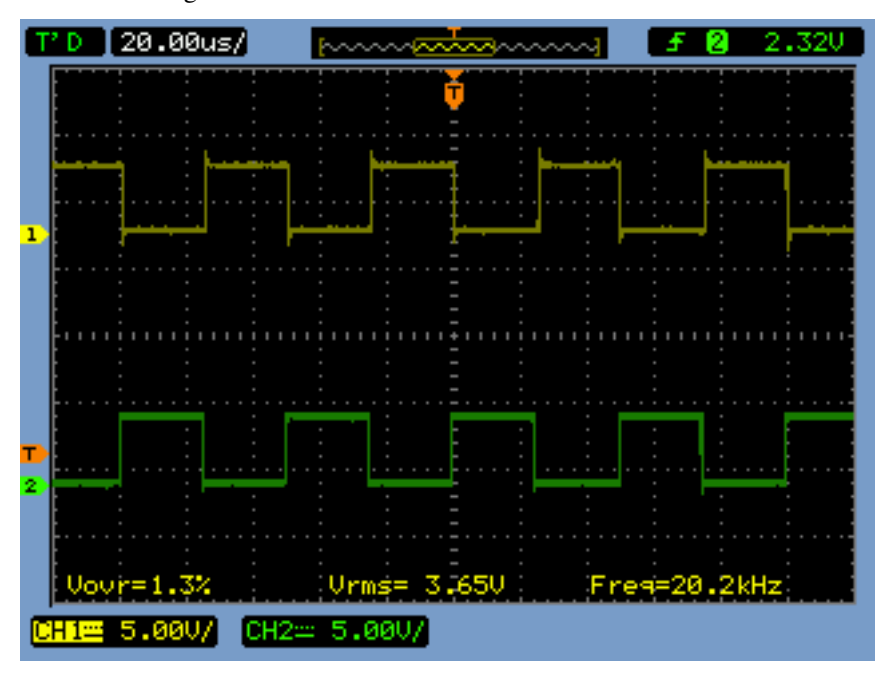

Figura 21 – Sinal de controle do conversor Push-Pull.

Fonte: Print do osciloscópio

### 3.2 SIMULAÇÃO DO PROJETO COMPLETO, DRIVES DE

#### COMANDO E RETIFICADOR.

Para a simulação foi utilizado o *Isis Proteus*, pois é uma ferramenta bastante robusta, tornando possível a utilização do microcontrolador (PIC18F4525), na simulação o que possibilitou uma analise completa do projeto, verificando o funcionamento de cada driver do circuito de comando, como mostra a Figura 22.

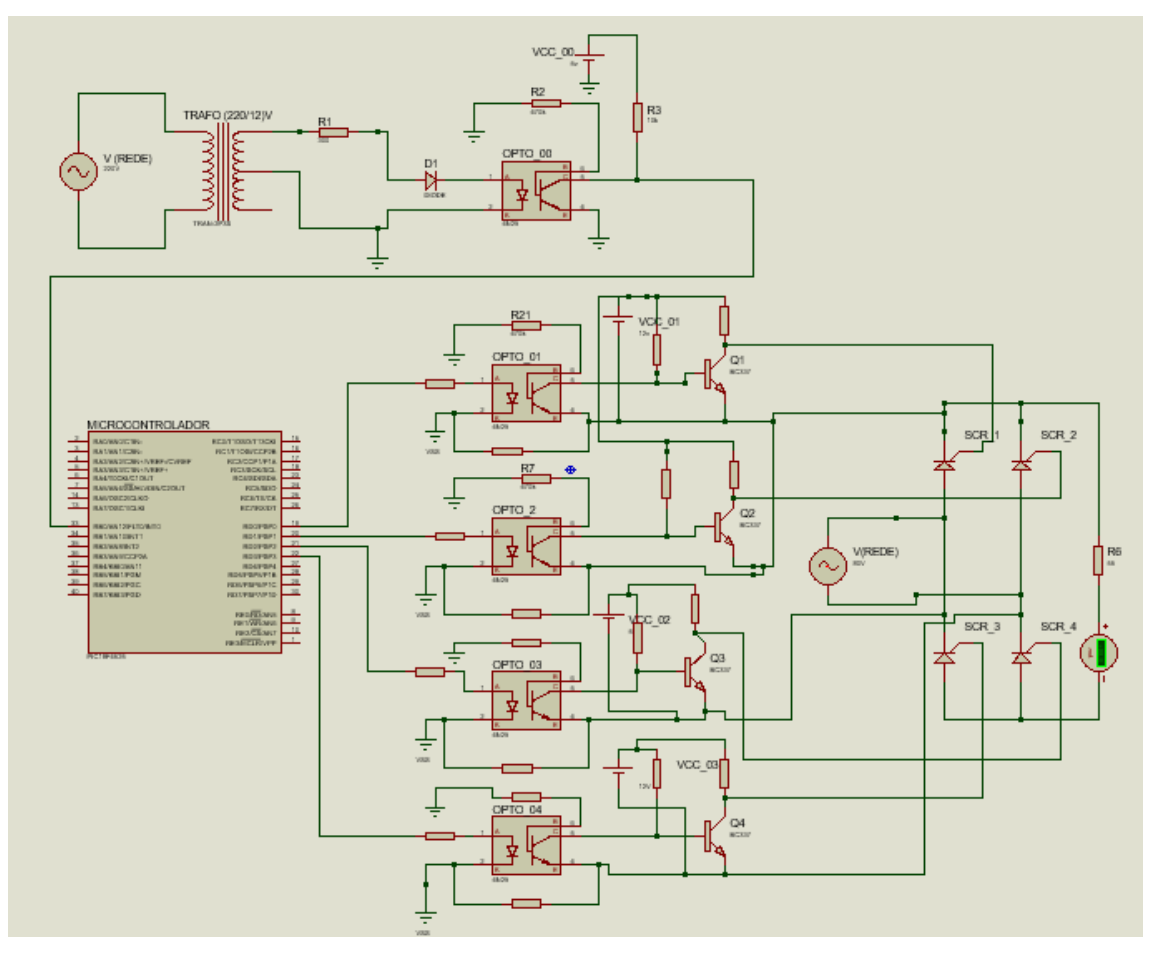

Figura 22– Circuito completo para a simulação do retificador onda completa.

Fonte: Própria do autor, gerado no Isis proteus8.

Com o osciloscopio do *Isis Proteus* foi possível verificar o funcionamento dos drives, onde colocando as pontas de prova do mesmo na saída do circuito de sincronismo, no coletor do Q1 e Q2, (pode-se observa os sinais de disparo para os SCR1 e SCR2 respectivamente), e na carga foi possível verificar o funcionamento dos drives em conjunto, Figura 36.

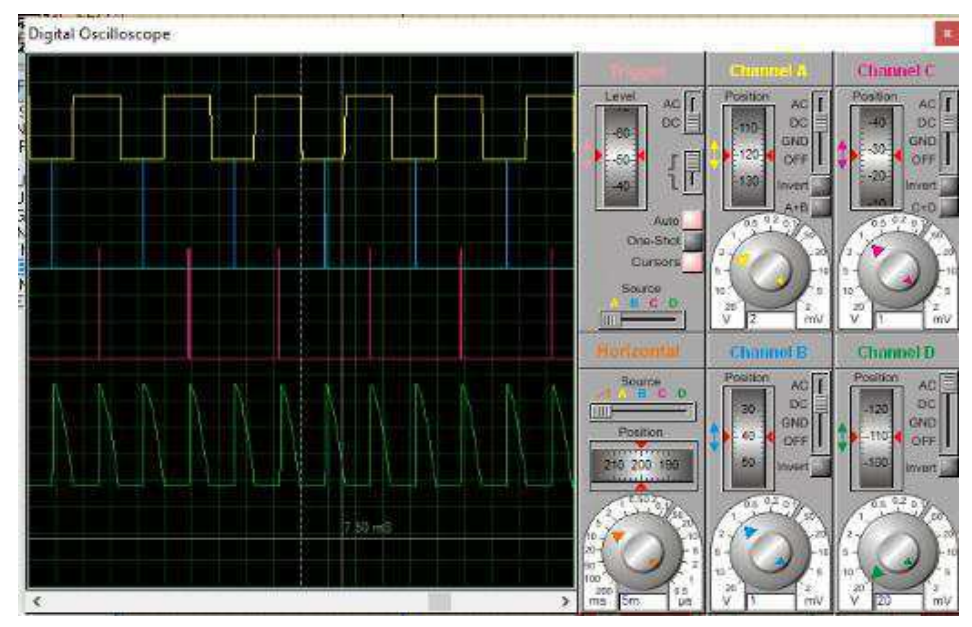

Figura 23 – Sinal de sincronismo, disparo e tensão na carga (retificador onda completa)

Fonte: Própria do autor, gerado no Isis proteus8.

# 3.3 DRIVERS PARA O DISPARO DOS IGBT'S NOS CONVERSORES BUCK, BOOST E BUCK-BOOST.

A isolação elétrica entre o circuito de potência e o circuito de controle foi feita utilizando-se o optoacoplador 6N136, assim como no circuito de disparo do SCR. Para que fosse possível o trabalho do IGBT no regime de saturação e corte em alta frequência, foi necessário o uso do driver IR2108. Este componente trabalha em altas frequências, permitindo disparar um braço de um inversor e apresenta lógica de prevenção de condução cruzada, apresenta como entradas lógicas  $HIN$  e  $\overline{LIN}$  e suas saídas respectivamente *H*0 e *L*0, Figura 24, mais informações no datasheet.

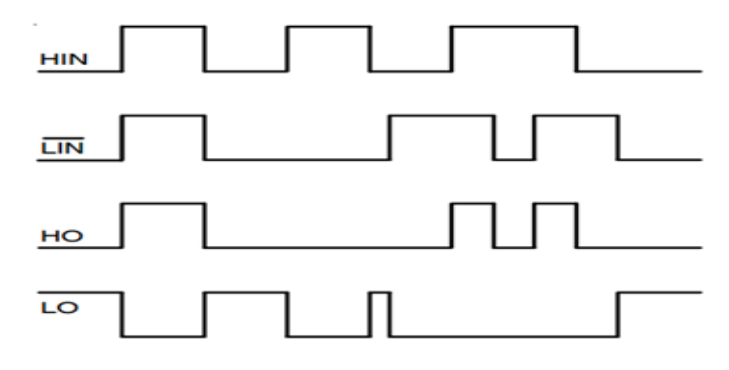

Figura 24– Estado lógico das entradas e saídas do componente IR2108.

Fonte: Datasheet.

Para se fazer o chaveamento do IGBT de forma satisfatória, e rápida e que fosse possível o controle do tempo em que a chave permanecesse fechada ou aberta, foi preciso a geração de um sinal PWM. Para solucionar esse problema foi utilizado o microcontrolador PIC18F4525, onde o mesmo é capaz de gerar o sinal PWM de forma digital. Configurando o PIC para trabalhar com o clock interno de 32MHz, e configurando o bloco PWM para gerar um sinal com frequência de 20KHz e com ciclo de trabalho de 50%. Via configuração na rotina principal (*main*), foi possível ajustar o ciclo de trabalho do sinal de 0% a 100%, variando o parâmetro da função "set pwm2 duty()", onde ajustando o mesmo entre os valores de 0 a 400 é possível obter a variação de (0% a 100% do dutycycle) e alterando os parâmetros da função setup\_timer\_2(T2\_DIV\_BY\_X1,Y1,Z1) juntamente com a função "set\_pwm2\_duty()", onde X1 corresponde ao fator de divisão do oscilador de frequência, Y1 corresponde a  $(Y1 =$ 32M  $\frac{4}{x_1}$ ) e Z1 ao período de interrupção, foi possível uma variação na frequência,

mantendo o ciclo de trabalho constante de 50%.

f PW M

 Para tornar a execução do experimento de forma mais didática possível foi feito um IHM, de forma que o aluno possa escolher qual conversor utilizar, que parâmetro desejaria ajustar (dutycycle ou freqüência), e a opção de voltar ao menu principal, para que fosse possível realizar outro experimento, Figura 25.

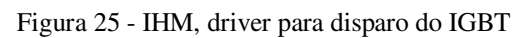

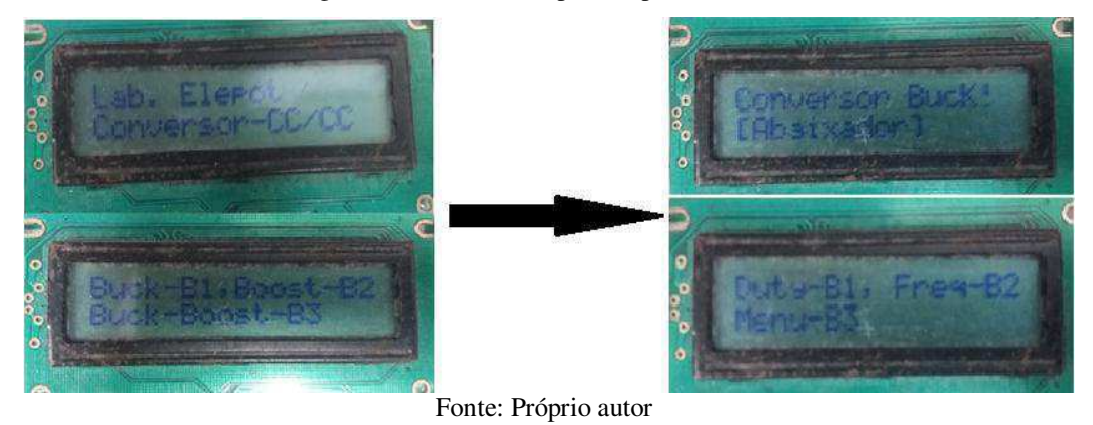

O fluxo grama para a rotina de programação utilizada no driver para o IGBT pode ser visto nas Figura 26, Figura 27, Figura 28, Figura 29 e Figura 30.

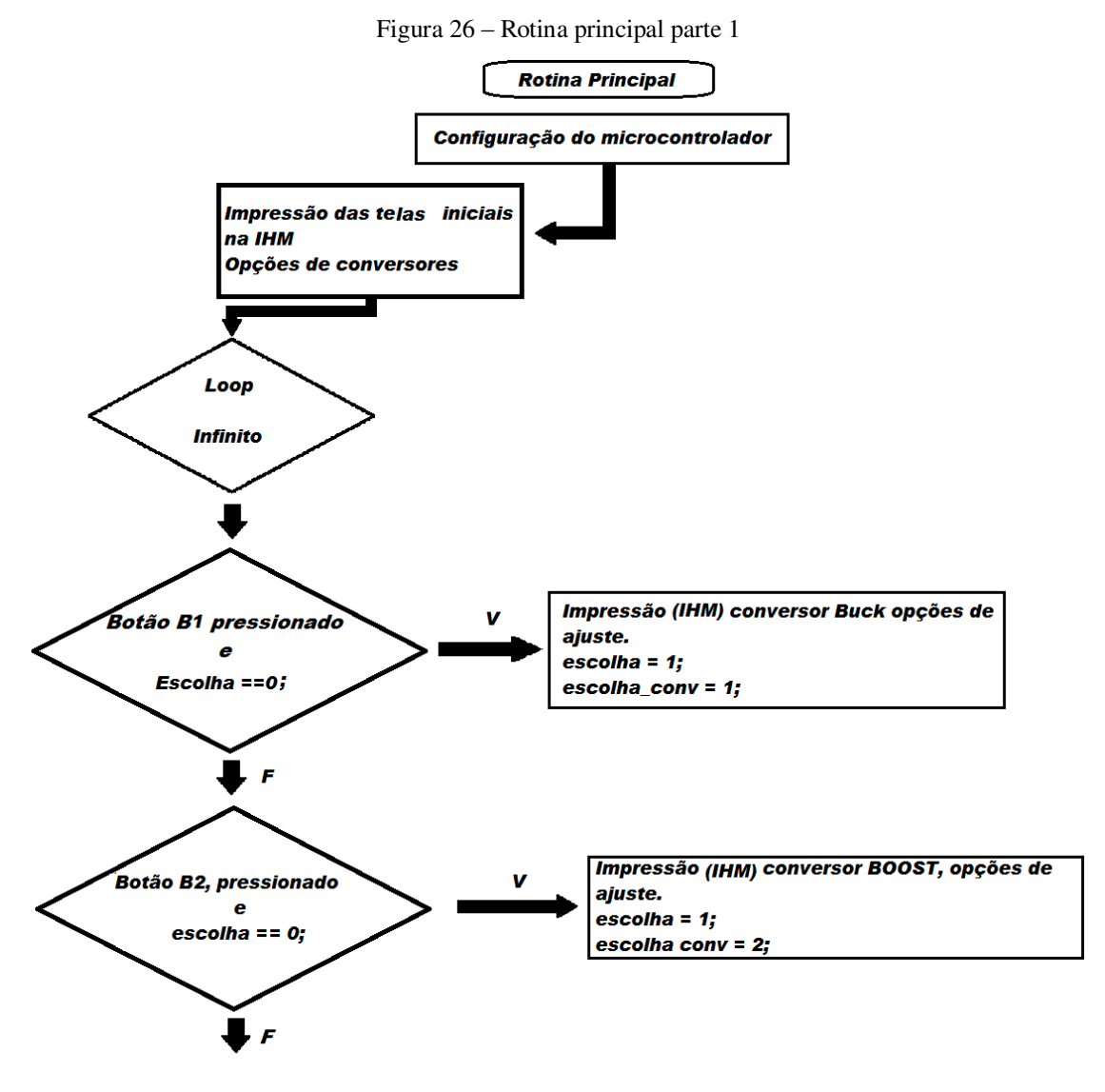

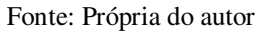

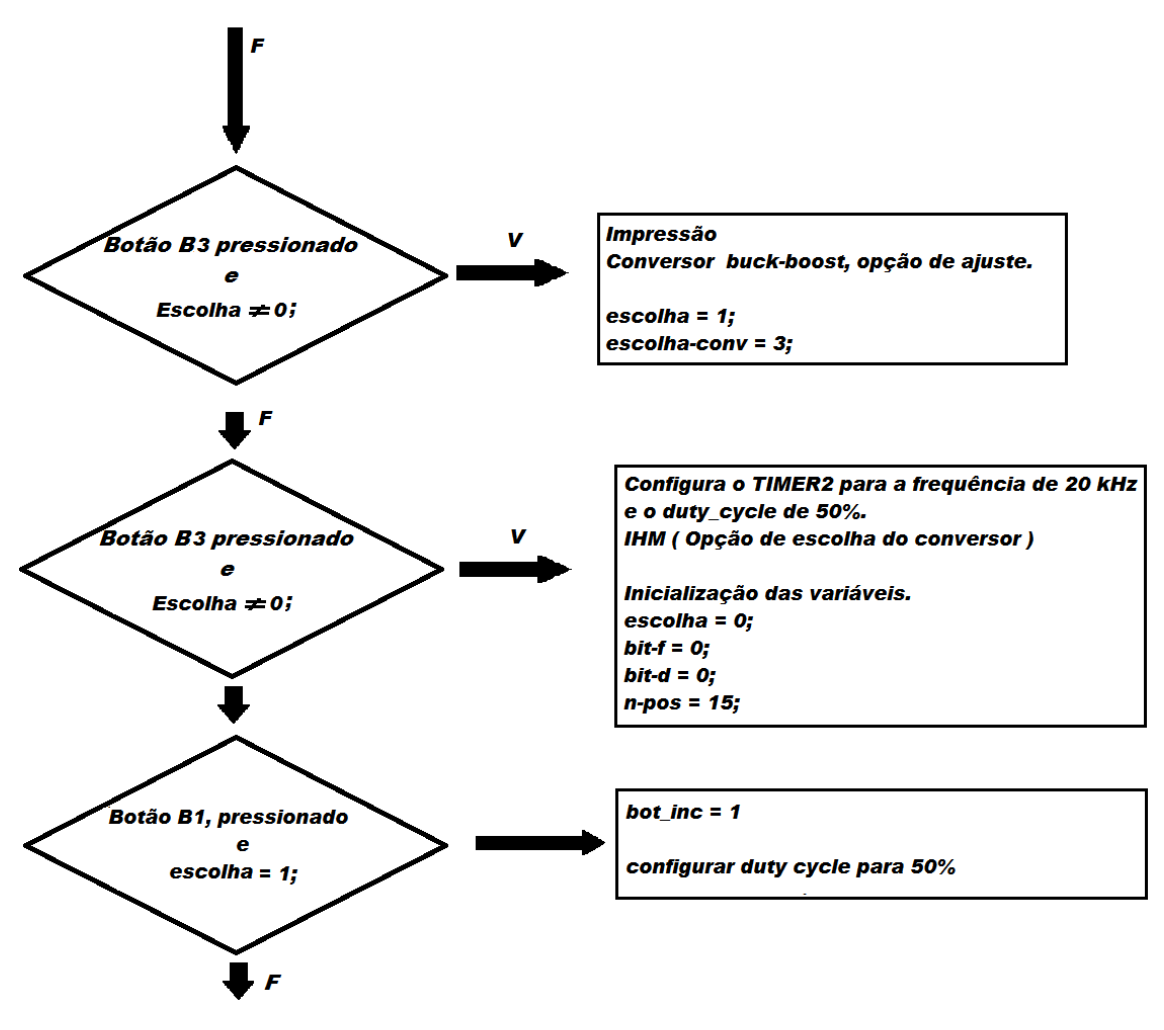

Fonte: Própria do autor

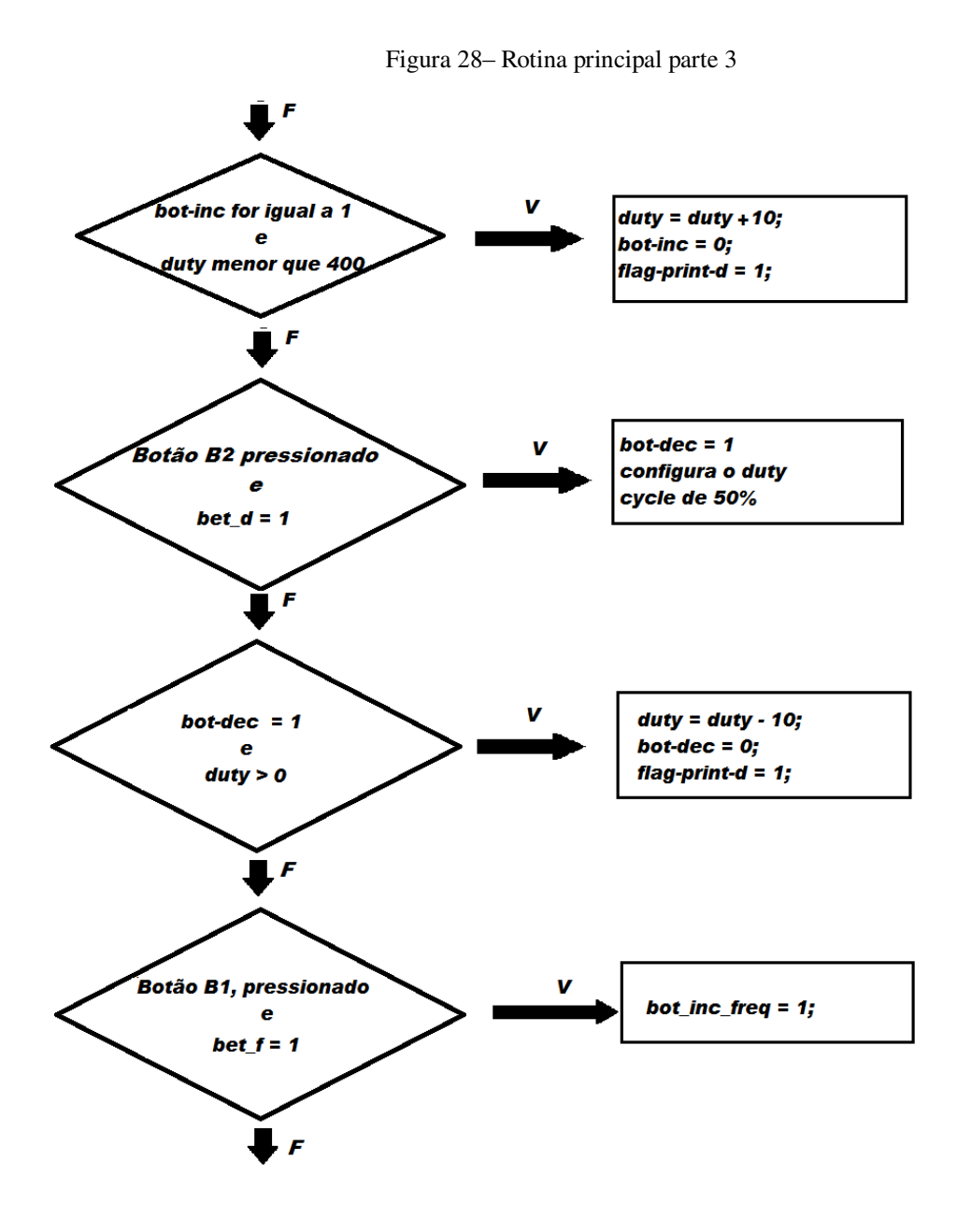

Fonte: Própria do autor

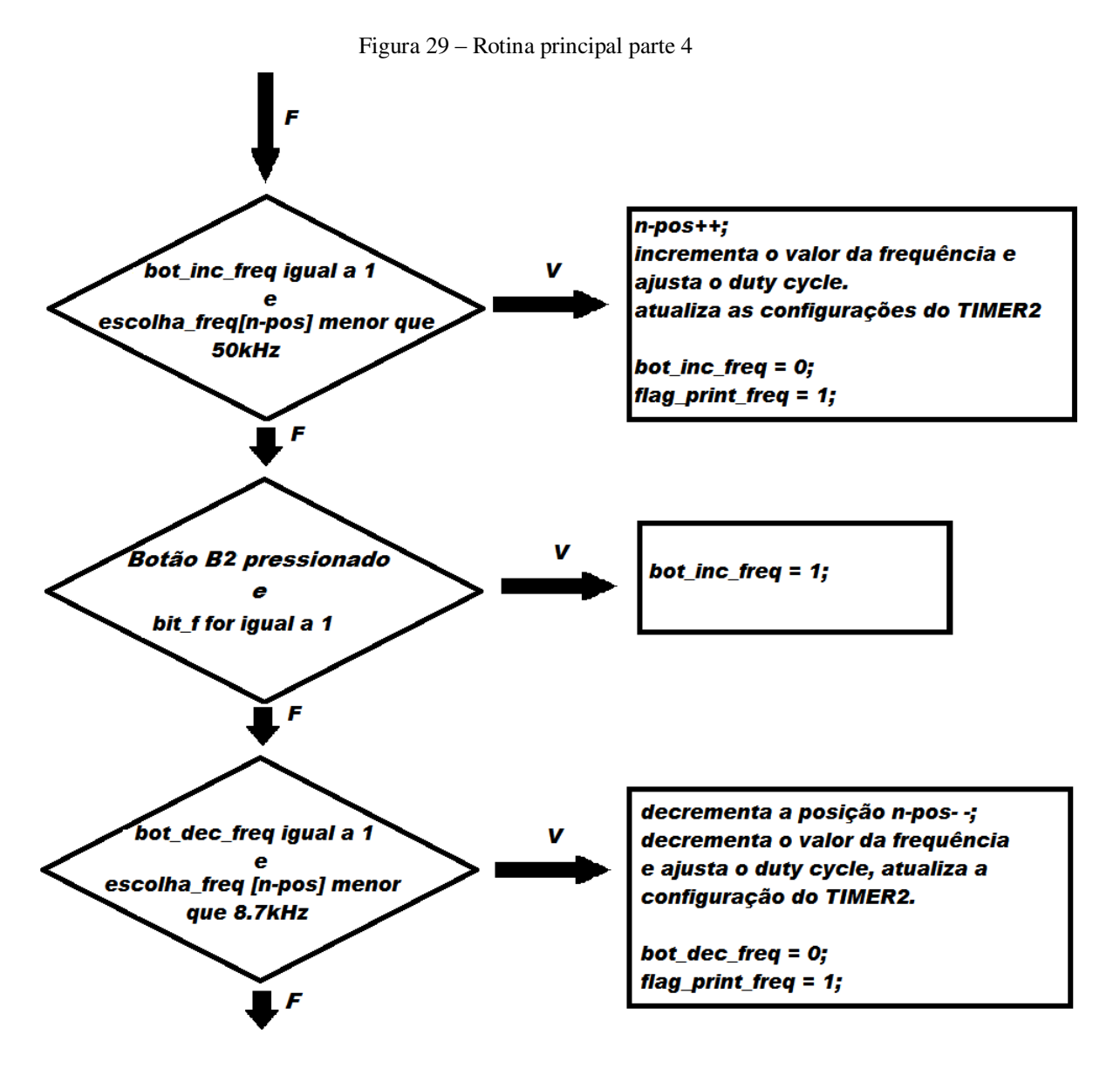

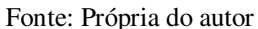

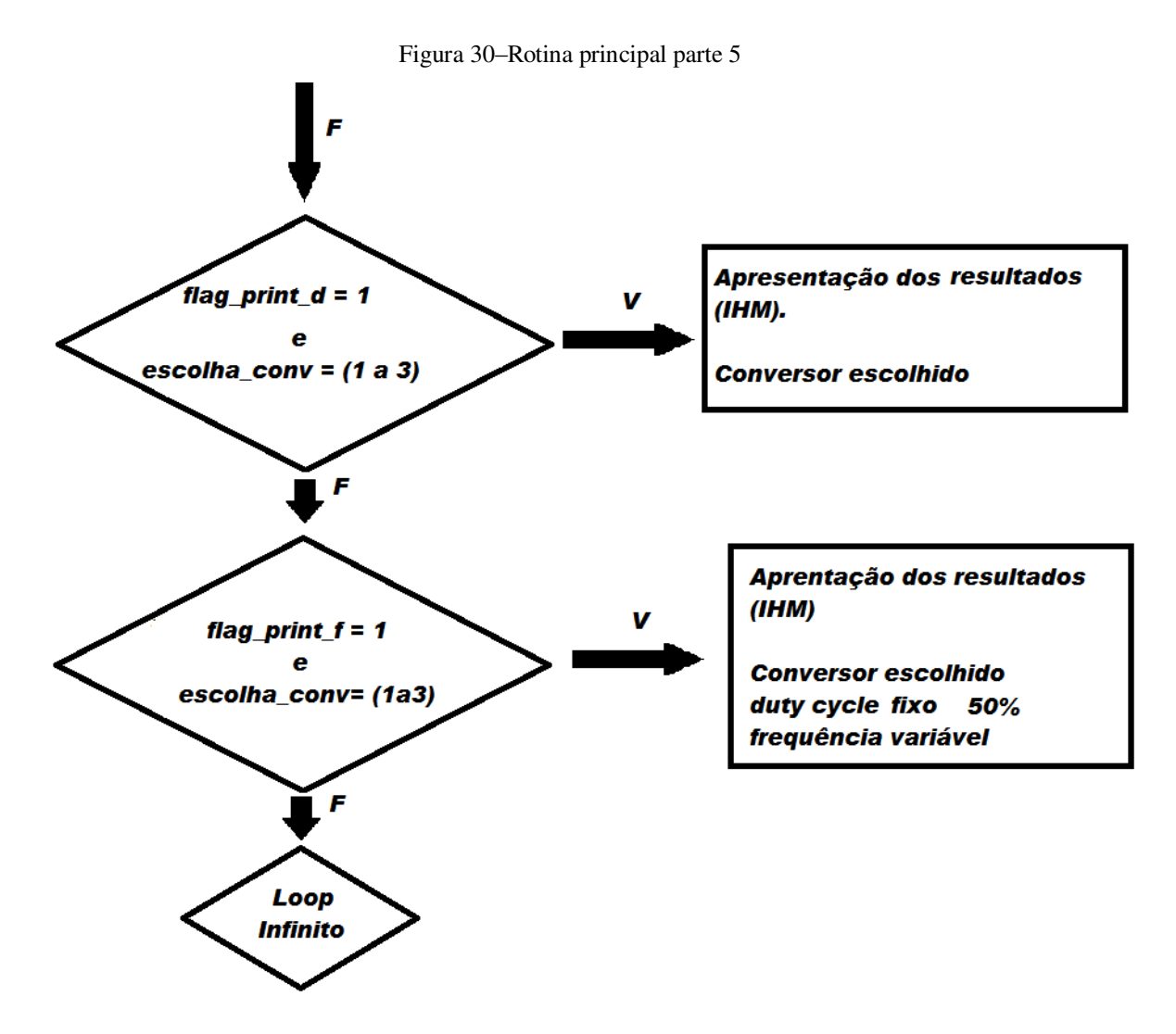

Fonte: Própria do autor

O circuito de disparo do IGBT para os conversores BUCK, BOOST e BUCK-BOOST é mostrado Figura 31.

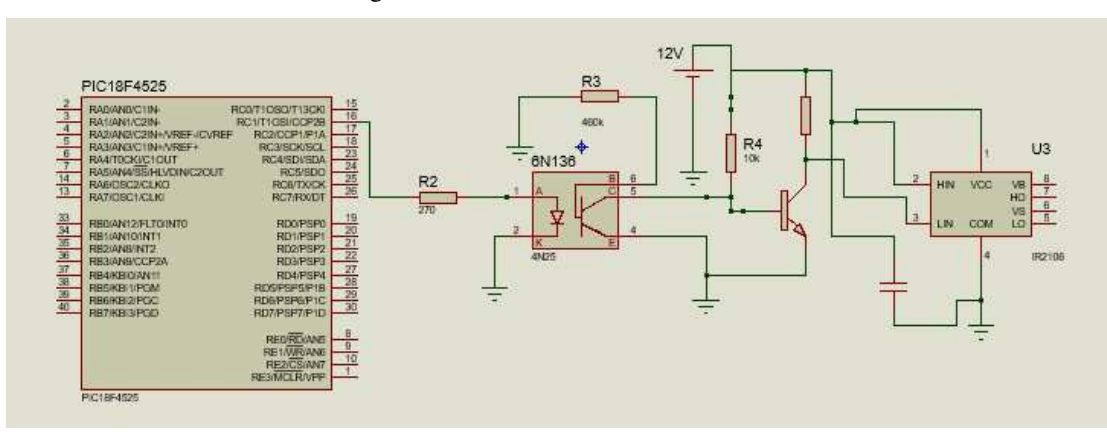

Figura 31 – Drive do conversor CC-CC

Fonte: Própria do autor, gerado no Isis proteus8.

# 3.4 SIMULAÇÃO DO PROJETO COMPLETO, DRIVES DE COMANDO E CONVERSORES CC-CC.

Assim como nos drives para o retificador, também foi utilizada a ferramenta Isis Proteus para a simulação dos drives de dispara do IGBT, nos conversores CC-CC, Figura 32.

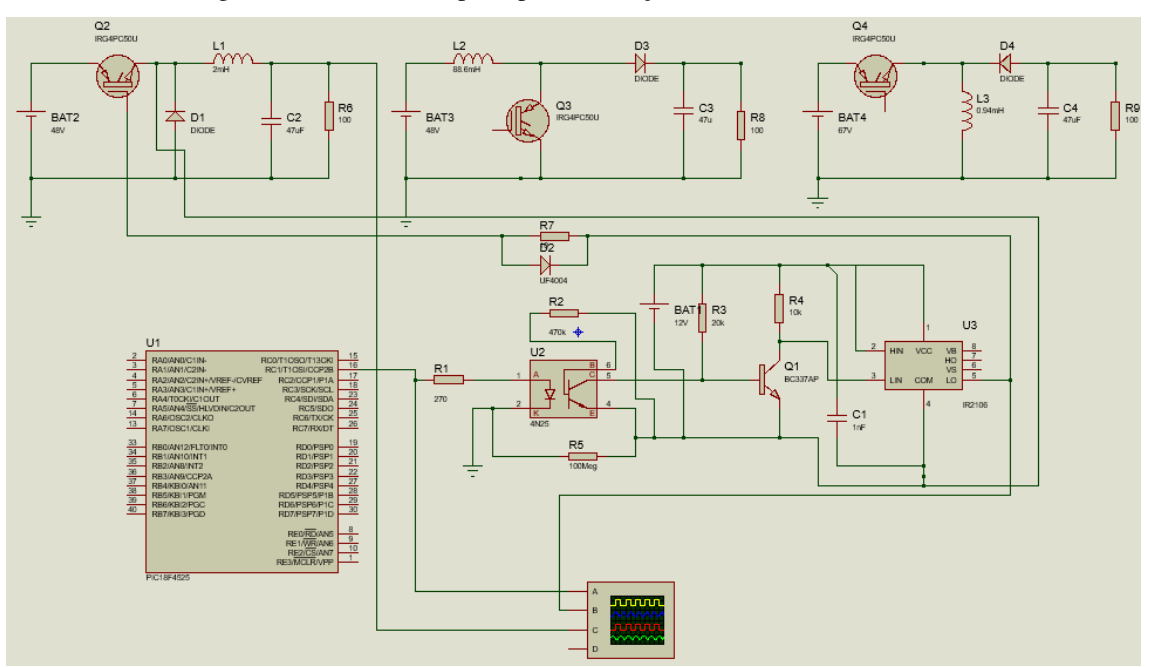

Figura 32– Circuito completo para simulação dos conversores CC-CC

Fonte: Própria do autor, gerado no Isis proteus8.

Essa etapa foi de fundamental importância, pois foi verificado o funcionamento do drive aplicado aos conversores nas suas três topologias, Buck, Boost e Buck-Boost e com o auxilio do osciloscópio do proteus foi possível analisar, se o circuito de comando estava funcionando de maneira satisfatória, visto na Figura 33.

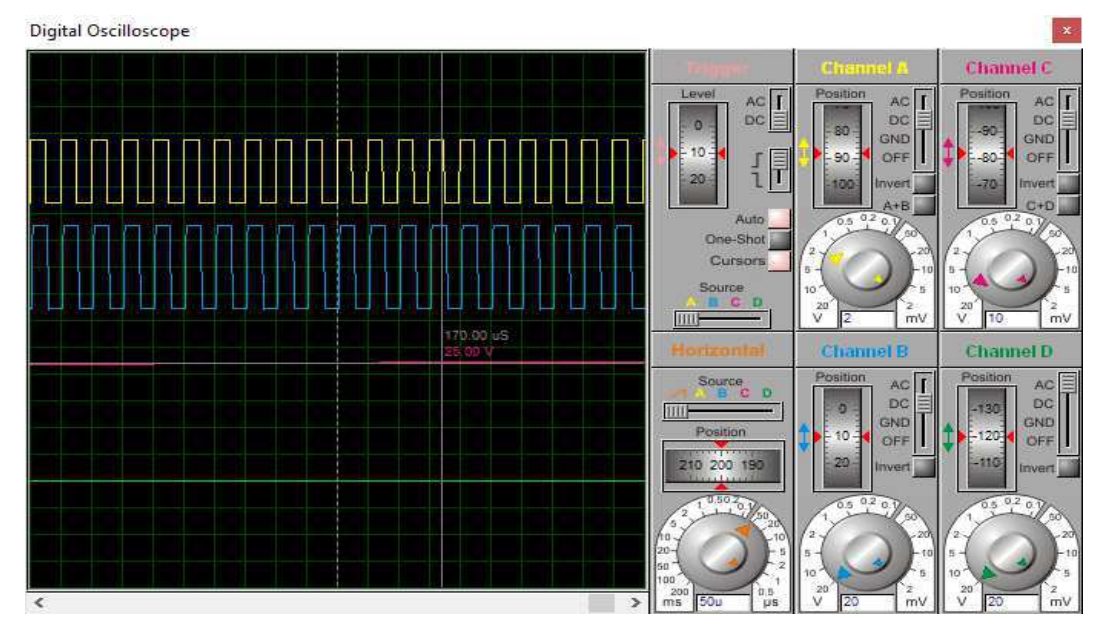

Figura 33– sinal da tensão de saída do conversor Buck, para uma frequência de 20KHz e ciclo de trabalho de 50%.

Fonte: Própria do autor, gerado no Isis proteus8.

Como o conversor Buck da simulação esta sendo alimentado por fonte DC de 50V, o valor da saída do conversor esta de acordo com o esperado, pois o Dutycycle é de 50% ( $V_{SAIDA} = D \times V_{ENTRADA}$ , onde D é duty cycle).

### 3.5 MONTAGEM NA PROTOBOARD, DOS DRIVERS UTILIZADOS

Para a execução dessa atividade foi utilizado uma fonte DC de dois canais, 12V e 5V, multímetro, osciloscópio digital, computador para programar o PIC utilizado, placa gravadora do PIC, visto na Figura 34.

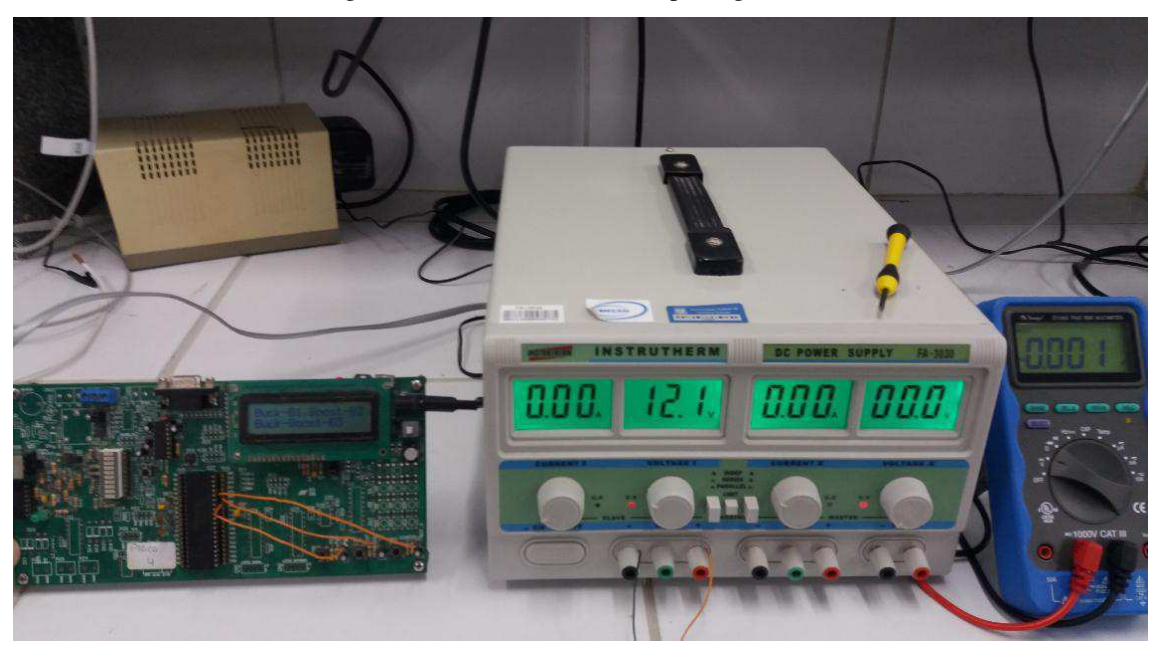

Figura 34 – Fonte, multímetro e placa gravadora

Fonte: Próprio do autor

Essa atividade foi de fundamental importância, pois foi possível realizar os ajustes, para melhor dimensionar os componentes utilizados, sem a necessidade de dessoldar os componentes da placa eletrônica, onde também foi possível verificar o funcionamento dos drivers utilizados, com o auxilio do osciloscópio Figura 35.

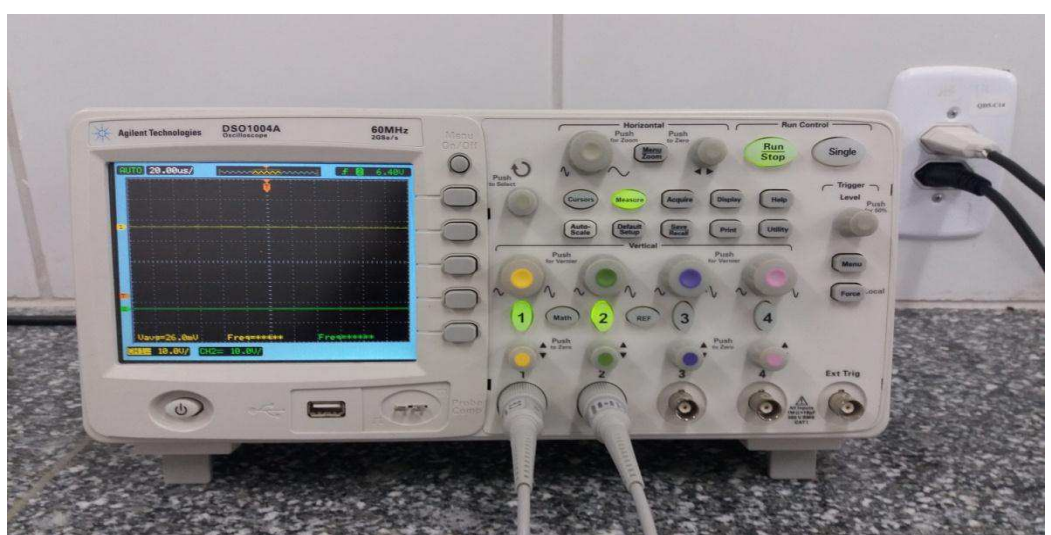

Figura 35 – Osciloscópio Digital

Fonte: Própria do autor.

#### 3.5.1 DRIVES PARA OS RETIFICADORES

Para a montagem dos drives dos conversores CA-CC foi utilizado a fonte de alimentação CC de dois canais (12V e 5V), para alimentar os optoacopladores e os transistores BC337 (utilizou-se 12V), para o opto utilizado no circuito de sincronismo (utilizou-se 5V), foi utilizado também a placa gravadora junto com sua interface (IHM), ,pode-se observar a montagem, completa na Figura 36.

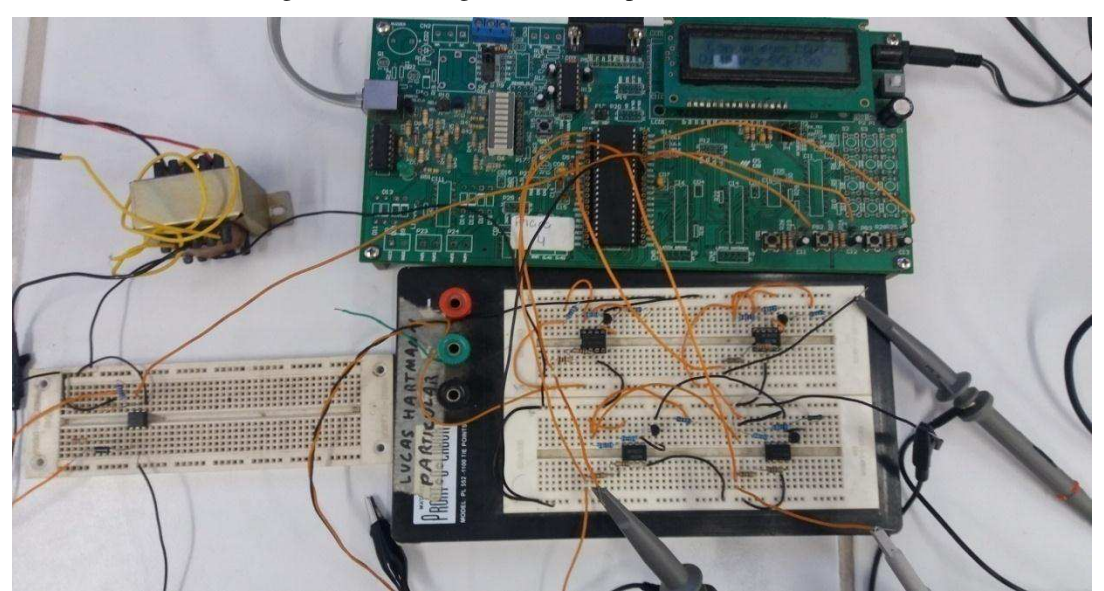

Figura 36 – Montagem dos drives para os retificadores

Fonte: Própria do autor

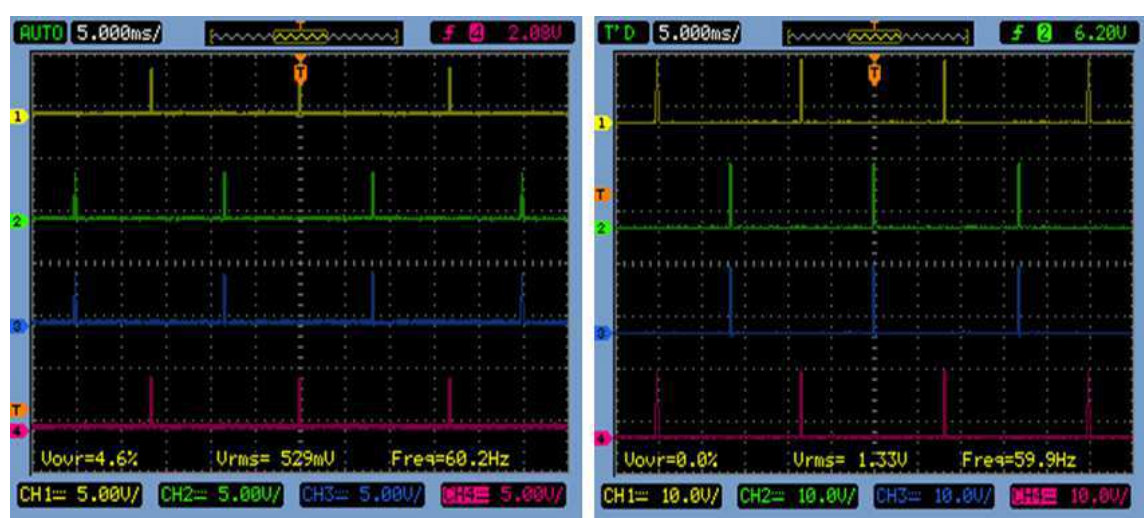

Figura 37 - sinais gerados pelo microcontrolador e os sinais amplificados pelo driver de isolação.

Fonte: Print do osciloscópio .

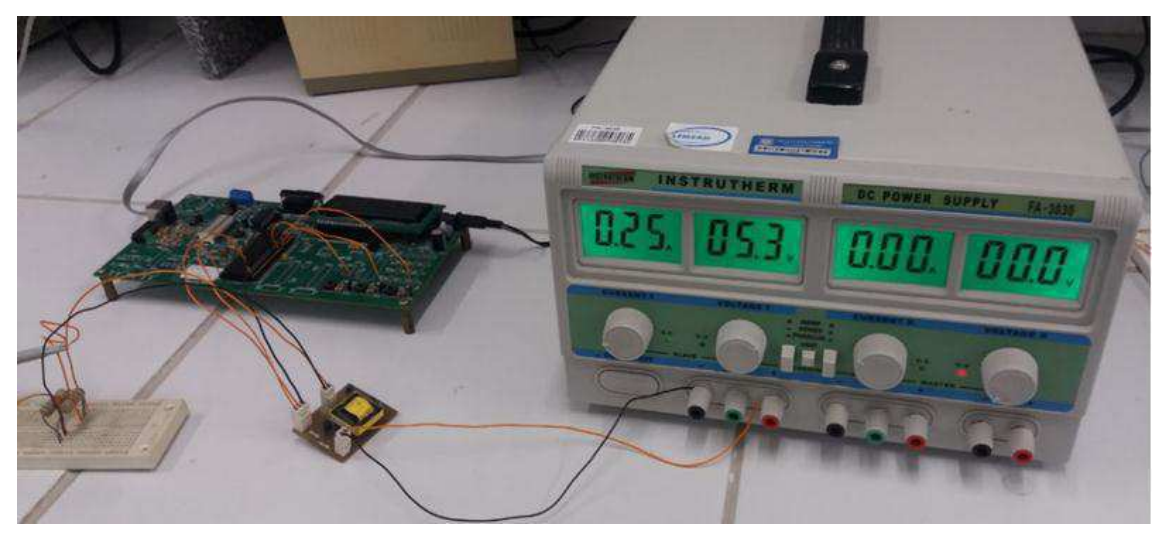

Figura 38 – Bancada de teste para o conversor push-pull

Fonte: Própria do autor.

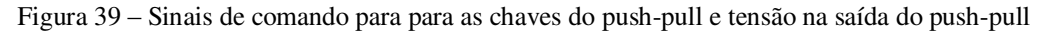

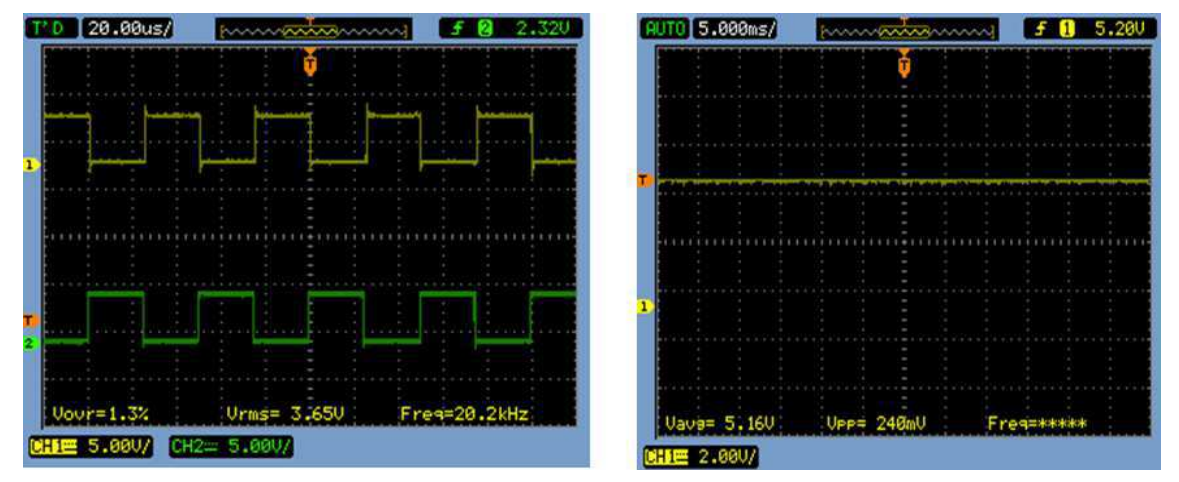

Fonte: Print do osciloscópio

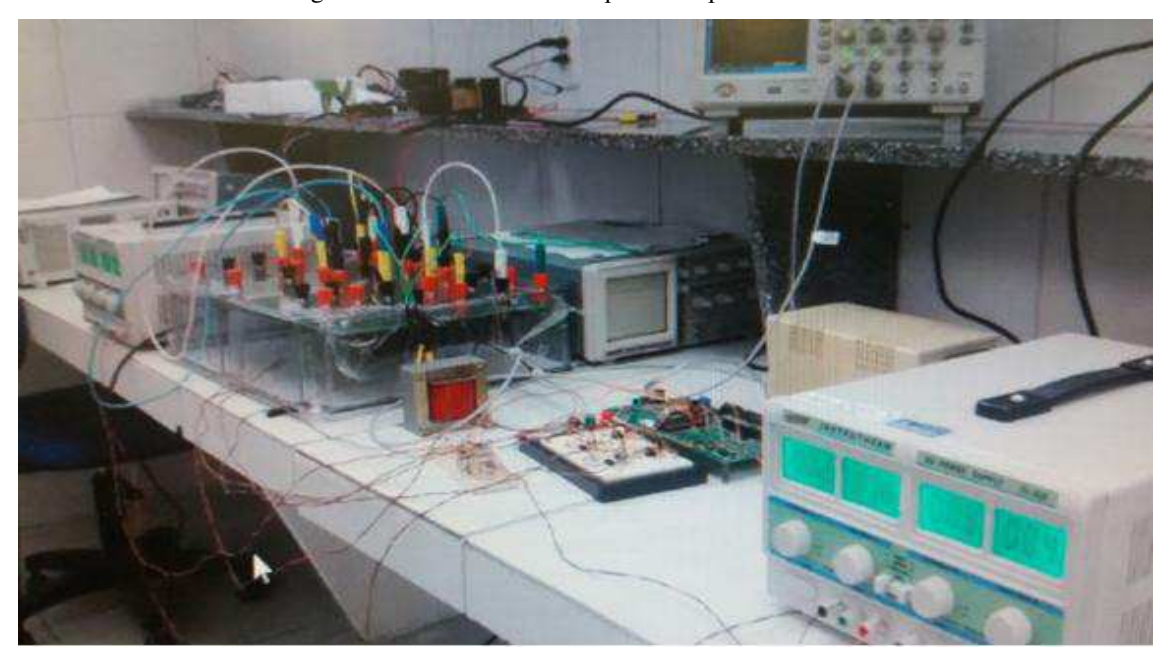

Figura 40 – Bancada de teste para o disparo dos SCR's

Fonte: Própria do autor.

Figura 41 – Disparo do SCR, para topologia do retificador em meia ponte e ponte completa respectivamente.

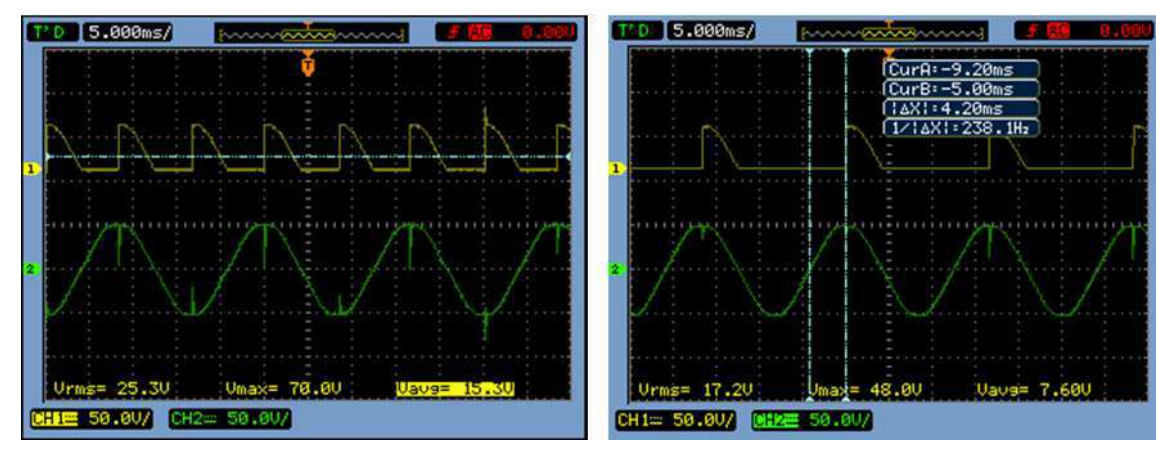

Fonte: Print osciloscópio.

#### 3.5.2 DRIVES PARA OS CONVERSORES CC-CC

Para a montagem dos drives dos conversores CC-CC foi utilizado a placa gravadora junto com sua interface (IHM), fonte de alimentação CC, onde utilizou alimentação de 12V, para o opto e para o drive IR2108, a montagem completa é ilustrada na Figura 42.

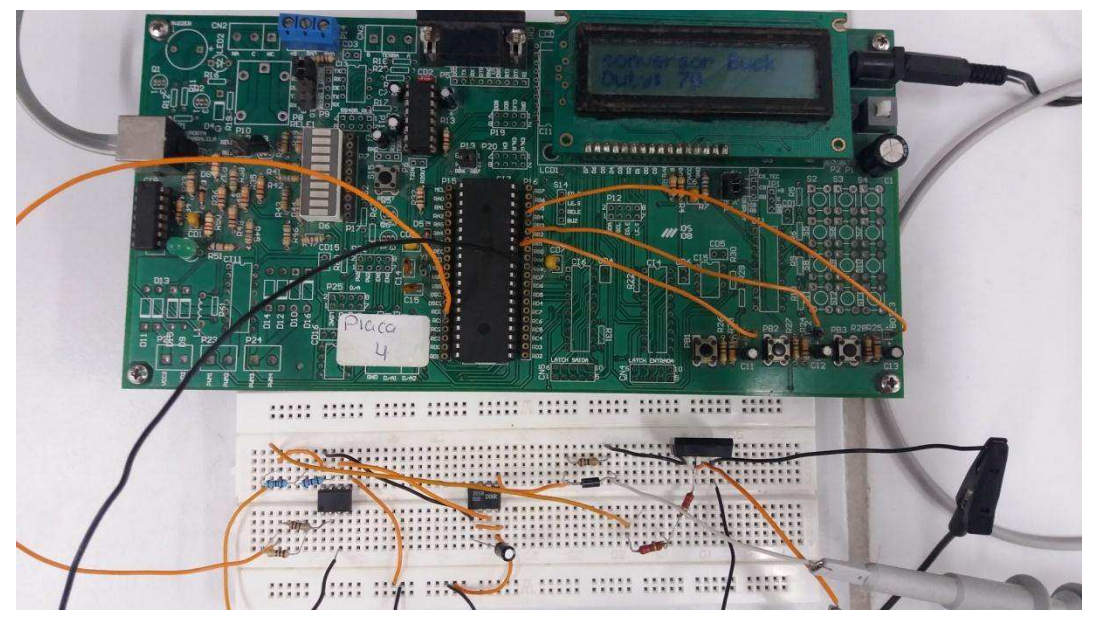

Figura 42 – Montagem do drive para os conversores CC-CC.

Fonte: Própria do autor.

A montagem completa do driver acionando a chave do modulo teste do conversor BUCK está ilustrada na Figura 43 – Bancada de teste, para o disparo do IGBT, junto com os resultados obtidos experimentalmente na Tabela 1.

Figura 43 – Bancada de teste, para o disparo do IGBT

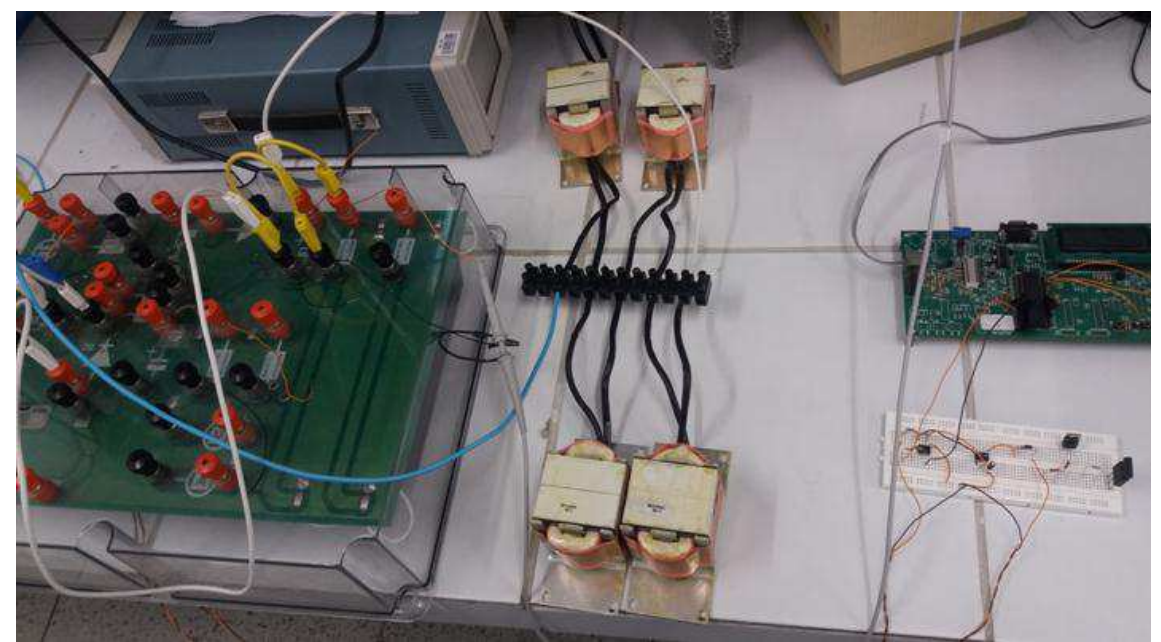

Fonte: Própria do autor.

| DutyCycle $(D)$        | $0\%$ | 20%   | 30%  | $40\%$ | 50%    | 60%   | 70%    | 80%    | 90%   |
|------------------------|-------|-------|------|--------|--------|-------|--------|--------|-------|
| $TeóricoV_{AVG}$       | 3.34V | 6.67V | 10V  | 13.34V | 16.67V | 20.0V | 23.34V | 26.67V | 30.0V |
| Experimental $V_{AVG}$ | 5.86V | 8.4V  | 1.6V | 14.6V  | 17.0V  | 19.2V | 22.1V  | 26.6V  | 29.6V |

Tabela 1 - Resultado das tensões na carga para o conversor buck.

Fonte: Própria do autor

## 3.6 LAYOUT DA PLACA DOS DRIVERS DOS SCR

Foi feito o esquemático dos drivers para o acionamento dos SCR's e para o acionamento dos IBGT's utilizando o software Altium desegner, onde os mesmo foram confeccionados na mesma placa, onde estes encontram-se no Anexo A.

Foi gerado o arquivo PCB e posteriormente dimensionado as trilhas e todas as conexões nos mesmo da melhor maneira possível, Figura 44.

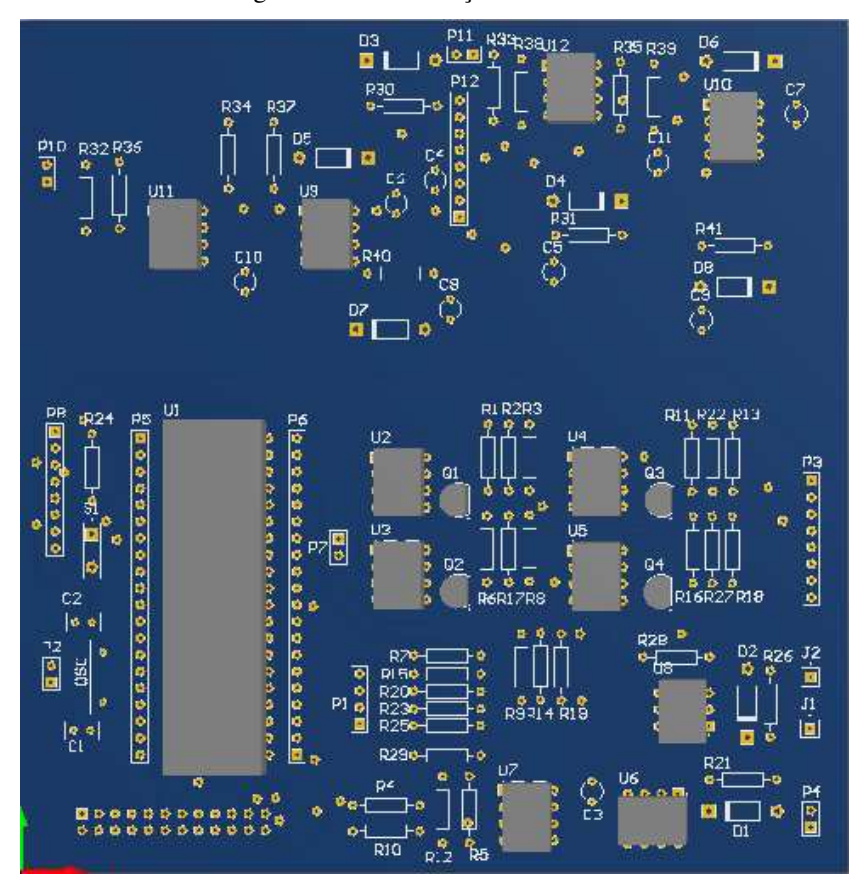

Figura 44 – Visualização no modo 3D

Fonte: Print do Altium Designer

O esquemático da montagem se encontra no anexo.

# 4 CONCLUSÃO

A experiência proporcionada pelas atividades exercidas durante o estagio permitiu que o aluno colocasse em pratica o conhecimento de diversas disciplinas vistas durante a graduação, como arquitetura de sistemas digitais, dispositivos, circuitos elétricos1 e 2, conversão e, em especial, eletrônica de potência. A possibilidade de trabalhar com ferramentas novas (software novo) e o contato direto com a bancada de testes.

Após a análise de todos os resultados experimentais, tem-se que o objetivo do estagio foi bastante satisfatório, ficando para um posterior estudo a confecção do layout da placa para o drive, produzida durante o estagio, mas que por motivos de tempo não pode confeccionar.

### REFERÊNCIAS

ABNT. (2005). NBR 6034 - Informação e documentação - Índice - Apresentação. *Associação Brasileira de Normas Técnicas* (p. 4). ABNT.

H.Rashid, M. (1999). *Eletrônica de potência Circuitos, Dispositivos e aplicações* (1ª ed., Vol. 1). (M. M. Filho, Ed.) São Paulo: MAKRON Books.

Hart, D. W. (2012). *Eletrônica de Potência - análise e projetos de circuitos.* São Paulo: Mc Graw Hill.

# ANEXO A

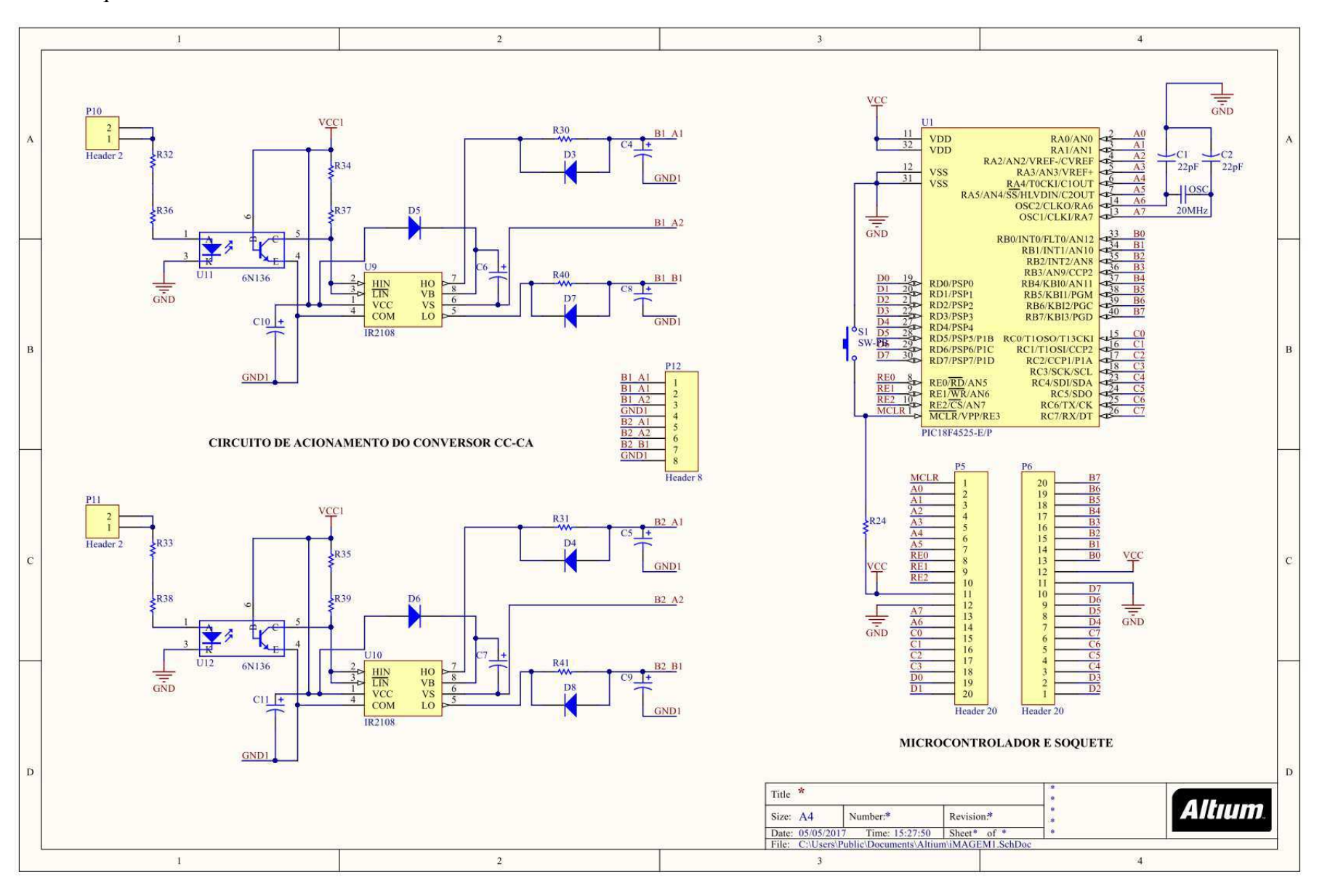

Esquemático do circuito de acionamento do conversor CC-CA

Esquemático do circuito de acionamento do conversor CC-CC

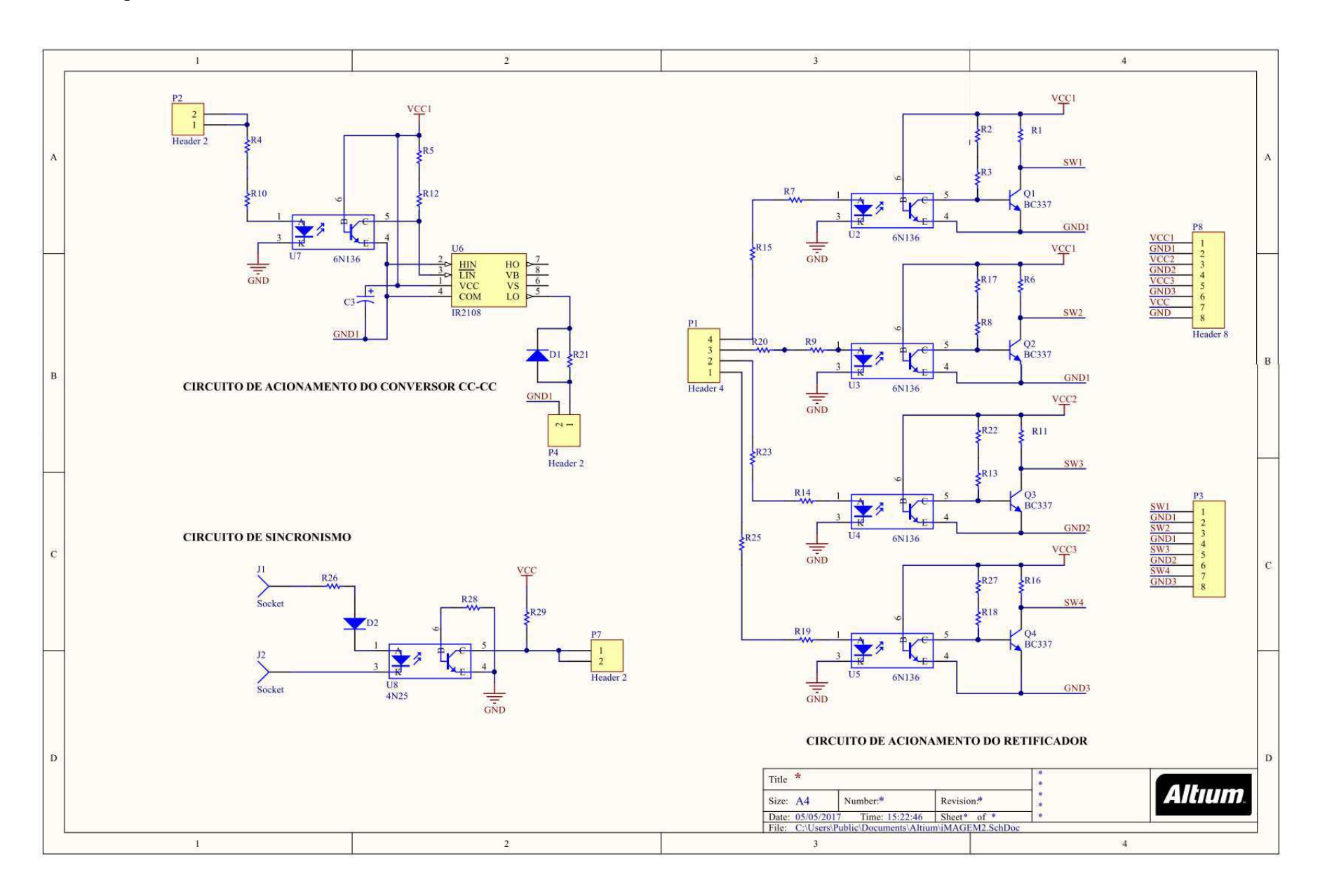

## ANEXO B

Programa para o acionamento dos SCR's (Retificadores).

```
#include "C:\LASD\Renan\projeto_ondaCompleta_32M_clock_01.h" 
#include "LCD_16x2_lib_Placa_velha.c"
```

```
int cont_bra1, cont_bra2, flag_print = 0;
long int angulo = 90;
short nivel = 0;
#int_TIMER1 
void TIMER1_isr(void) 
{ 
 cont_bra1++; 
 cont_bra2++; 
if(cont_bra1\leq=1){
  output_high(pin_a0); 
 output high(pin a2);
 delay us(200);
  output_low(pin_a0); 
  output_low(pin_a2); 
  set_timer1(65536 - 16667); 
   } 
if(cont_bra2 > 1){
  output_high(pin_a1); 
  output_high(pin_a3); 
  delay_us(200); 
  output_low(pin_a1); 
 output low(pin_a3);
  clear_interrupt(int_ext); 
  enable_interrupts(INT_EXT); 
  disable_interrupts(INT_TIMER1); 
 cont\_bra1 = 0;cont\_bra2 = 0; } 
} 
#int_TIMER2
void TIMER2_isr(void)
```

```
{ 
output bit(pin_d1, nivel);
 nivel = 'mixed; output_bit(pin_d2, nivel); 
  }
```

```
#int_EXT 
void EXT_isr(void) {
```

```
set timer1(65536 - ( ( angulo * 93) - 480)); // compensando o atraso da borda de descida (0.24ms)
 clear_interrupt(int_timer1); 
 enable_interrupts(INT_TIMER1);
```

```
disable_interrupts(INT_EXT);
 cont\_bra1 = 0; } 
void main() 
{ 
 setup_adc_ports(NO_ANALOGS|VSS_VDD);
  setup_adc(ADC_CLOCK_DIV_2|ADC_TAD_MUL_0); 
  setup_psp(PSP_DISABLED); 
  setup_spi(SPI_SS_DISABLED); 
  setup_wdt(WDT_OFF); 
  setup_timer_0(RTCC_INTERNAL); 
 setup_timer_1(T1_INTERNAL|T1_DIV_BY_4);
 setup_timer_2(T2_DIV_BY_1,199,1);
  setup_ccp1(CCP_OFF); 
  setup_ccp2(CCP_PWM); 
 set pwm2 duty(400);setup_comparator(NC_NC_NC_NC);
 setup_vref(FALSE);
 disable_interrupts(INT_TIMER1);
 enable_interrupts(INT_TIMER2);
  enable_interrupts(INT_EXT); 
  enable_interrupts(GLOBAL); 
  ext_int_edge( H_TO_L ); 
  ini_lcd_16x2(); 
 delay ms(10);
  //TODO: User Code 
  printf(exibe_lcd,"\fLab. Elepot"); 
  printf(exibe_lcd,"\n Conversor CA/CC"); 
  delay_ms(2000); 
  printf(exibe_lcd,"\fMenu de Opcoes"); 
  printf(exibe_lcd,"\nPressione B3."); 
  while(true){ 
  if(input(pin b3)==0){ //menu
    printf(exibe lcd,"\fAjuste o angulo");
    printf(exibe_lcd,"\nDisparo[B1+,B2-]");
    delay ms(2000);
    flag_print = 1;
     } 
   if(input(pin \, b1)== 0 & \& (angular < 180)){
     angulo++; 
    flag_print = 1;
     } 
  if(input(pin_b2)== 0 & \& (angular > 0)}
     angulo--; 
    flag_print = 1;
     } 
  if(flag_print == 1){ \frac{\pi}{2} //(angulo >= 0 && angulo <= 180)
    printf(exibe_lcd,"\f Conversor CA/CC");
    printf(exibe_lcd,"\nDisparo-SCR:%ld",angulo); 
   delay ms(10);
    flag_print = 0;
     }
```
 } }

#### Programa para o acionamento do IGBT. (conversores CC-CC)

#include "C:\LASD\Renan\conversor\_CC\_CC\_32M\_20k\_var\_freq.h" #include "LCD\_16x2\_lib\_Placa\_velha.c"

long int duty = 200; // 50% int bot\_inc = 0, bot\_dec = 0, escolha = 0, n\_pos = 15, escolha\_conv; short flag\_print =  $0$ ; long int duty\_freq = 200, parametro\_timer $2 = 100$ ; //20kHz float escolha\_freq $[22]$  = {8,8.4,8.7,9.15,9.58,10.0,10.5,11.1,11.8,12.6,13.4,14.3,15.5,16.8,18.3,20.0,22.3,25.3,28.7,33.8,40.3,50.0} ; // 50% short flag\_print\_freq = 0, bot\_inc\_freq = 0, bot\_dec\_freq = 0, bit\_d = 0, bit\_f = 0;

void main()

{

 setup\_adc\_ports(NO\_ANALOGS|VSS\_VDD); setup\_adc(ADC\_CLOCK\_DIV\_2|ADC\_TAD\_MUL\_0); setup\_psp(PSP\_DISABLED); setup\_spi(SPI\_SS\_DISABLED); setup\_wdt(WDT\_OFF); setup\_timer\_0(RTCC\_INTERNAL); setup\_timer\_2(T2\_DIV\_BY\_4,99,1); setup\_ccp2(CCP\_PWM); set\_pwm2\_duty(duty); setup\_comparator(NC\_NC\_NC\_NC); setup\_vref(FALSE); disable\_interrupts(INT\_TIMER1); enable\_interrupts(GLOBAL); //Setup\_Oscillator parameter not selected from Intr Oscillator Config tab

 //TODO: USER CODE!! ini  $lcd$   $16x2()$ ;

printf(exibe\_lcd,"\fLab. Elepot"); printf(exibe\_lcd,"\nConversor-CC/CC"); delay\_ms(2000); printf(exibe\_lcd,"\fEscolha \nO conversor."); delay  $ms(3000)$ ; printf(exibe\_lcd,"\fBuck-B1,Boost-B2\nBuck-Boost-B3"); delay\_ms(1000);

 while(true){ //set\_pwm2\_duty(duty);

if(input(pin\_b1)==  $0 & \& \& \text{escolha} == 0$ } printf(exibe\_lcd,"\fConversor BucK!"); printf(exibe\_lcd,"\n[Abaixador]"); delay\_ms(3000); printf(exibe\_lcd,"\fPara ajustar ou "); printf(exibe\_lcd,"\nVoltar Menu-Opc.");

```
delay_ms(3000);
    printf(exibe_lcd,"\fDuty-B1, Freq-B2"); 
    printf(exibe_lcd,"\nMenu-B3"); 
   delay ms(2000);
   \text{escolha} = 1;
   \text{escolha\_conv} = 1;
 } 
  if(input(pin b2)==0 && escolha == 0){
   printf(exibe_lcd,"\fConversor Boost");
    printf(exibe_lcd,"\n[Elevador]"); 
    delay_ms(3000); 
    printf(exibe_lcd,"\fPara ajustar ou "); 
   printf(exibe_lcd,"\nVoltar Menu-Opc.");
   delay ms(3000);
    printf(exibe_lcd,"\fDuty-B1, Freq-B2"); 
   printf(exibe_lcd,"\nMenu-B3");
   delay ms(2000);
   \text{escolha} = 1:
   escolha conv = 2;
    } 
  if(input(pin_b3) = = 0 & \& \& \text{escolha} == 0}
     printf(exibe_lcd,"\fConv. Buck-Boost"); 
     printf(exibe_lcd,"\n[Abaixador/Elevador]"); 
     delay_ms(2000); 
     printf(exibe_lcd,"\fPara ajustar ou "); 
     printf(exibe_lcd,"\nVoltar Menu-Opc."); 
    delay ms(3000);
     printf(exibe_lcd,"\fDuty-B1, Freq-B2"); 
     printf(exibe_lcd,"\nMenu-B3"); 
     delay_ms(2000); 
    \text{escolha} = 1;
    \text{escolha\_conv} = 3;
     }
```

```
if(input(pin_b3) == 0 & \& \& \text{escolha} = 0 { // MENU
 parametro timer2 = 100;
 duty freq = 200;
  setup timer 2(T2 DIV BY 4,(parametro timer2) - 1,1);
   set_pwm2_duty(duty_freq); 
  printf(exibe_lcd,"\fLab. Elepot"); 
  printf(exibe_lcd,"\nConversor-CC/CC"); 
  delay_ms(2000); 
  printf(exibe_lcd,"\fEscolha \nO conversor."); 
  delay_ms(3000); 
  printf(exibe_lcd,"\fBuck-B1,Boost-B2\nBuck-Boost-B3"); 
  delay_ms(1000); 
 \text{escolha} = 0;
 bit f = 0;
 bit d = 0;
 n_{\text{pos}} = 13;
  } 
if(input(pin_b1)== 0 & \& \& \text{escolha} == 1){
   //set_pwm2_duty(duty); 
  printf(exibe_lcd,"\fAjuste o ");
   printf(exibe_lcd,"\nDuty-Cycle"); 
  delay ms(1000);
   printf(exibe_lcd,"\fIncremento +10");
```
printf(exibe\_lcd,"\nDecremento -10");

```
delay ms(2000);
printf(exibe_lcd,"\fBot-B1 = (+10)");
print(exibe\_lcd, "hBot-B2 = (-10)h"); delay_ms(1000); 
\text{escolha} = 2;
bit_d = 1;
 }
```

```
if(input(pin \, b2)== 0 & \& \& escolha == 1){
  printf(exibe_lcd,"\fAjuste a "); 
  printf(exibe_lcd,"\nfrequencia-fs"); 
  delay_ms(1000); 
 printf(exibe_lcd,"\fIncrement Bot-B1");
  printf(exibe_lcd,"\nDecrement Bot-B2"); 
  delay_ms(2000); 
  printf(exibe_lcd,"\fValores de 8KHz-"); 
  printf(exibe_lcd,"\n50KHz,Fi = 20Khz"); 
  delay_ms(1000); 
 \text{escolha} = 2;
 bit_f = 1;
  }
```

```
if(input(pin_b1)== 0 & 0 & 0 \text{ bit\_d} == 1}{
  bot_inc = 1;
   set_pwm2_duty(duty); 
    } 
  if(bot_inc && (duty < 400)){
    duty = duty + 10;bot_inc = \dot{0};
```

```
flag_print = 1;
 }
```

```
if(input(pin_b2)==0 && bit_d == 1){
     bot_dec = 1;
      set_pwm2_duty(duty); 
 } 
    if(bot dec && (duty > 0)){
     duty = duty - 10;
```

```
bot\_dec = 0;
```
}

}

```
flag_print = 1;
 }
```

```
if(input(pin_b1)==0 && bit_f == 1){
bot_inc_freq = 1;
```

```
if((bot_inc_freq ) && (escolha_freq[n_pos] < 50)){
 n_pos++; 
  escolha_freq[n_pos]; 
  parametro_timer2 = parametro_timer2 - 10; 
 duty freq = duty freq - 20;
  setup_timer_2(T2_DIV_BY_4,(parametro_timer2) - 1,1); 
  set_pwm2_duty(duty_freq); 
 bot inc freq = 0;
 flag_print_freq = 1;
```

```
if(input(pin_b2)==0 && bit_f == 1){
```

```
bot dec freq = 1;
         } 
       if((bot dec freq) & & escolha freq[n pos] > 8 ){
         n_pos--; 
          escolha_freq[n_pos]; 
         parameter\_timer2 = parameter\_timer2 + 10;duty_freq = duty_freq + 20;
         setup_timer_2(T2_DIV_BY_4,(parametro_timer2) - 1,1);
          set_pwm2_duty(duty_freq); 
         bot\_dec\_freq = 0;flag_print_freq = 1;
          } 
  if(flag_print && escolha_conv == 1){
    printf(exibe_lcd,"\fconversor Buck");
     printf(exibe_lcd,"\nDuty: %ld",(duty/4)); 
    delay ms(100);
    flag_print = 0;
     } 
   if(flag_print && escolha_conv ==2){ 
     printf(exibe_lcd,"\fconversor Boost"); 
     printf(exibe_lcd,"\nDuty: %ld",(duty/4)); 
     delay_ms(100); 
    flag print = 0;
     } 
   if(flag_print && escolha_conv ==3){ 
     printf(exibe_lcd,"\fBuck-Boost"); 
     printf(exibe_lcd,"\nDuty: %ld",(duty/4)); 
     delay_ms(100); 
    flag_print = 0;
     } 
  if(flag_print_freq && escolha_conv == 1){
    printf(exibe_lcd,"\fBuck, Duty=50");
    printf(exibe_lcd,"\nFrequen.=%fK",escolha_freq[n_pos]); 
   delay_ms(2000);
    flag_print_freq = 0;
    } 
  if(flag_print_freq && escolha_conv == 2){
     printf(exibe_lcd,"\fBoost, Duty=50"); 
     printf(exibe_lcd,"\nFrequen.=%fK",escolha_freq[n_pos]); 
     delay_ms(2000); 
   flag_print_freq = 0;
 } 
  if(flag_print_freq && escolha_conv == 3){
    printf(exibe_lcd,"\fBuck-boost,D =50"); 
    //printf(exibe_lcd,"\nFrequen.=%fK",escolha_freq[n_pos]); 
    delay_ms(2000); 
   flag_print_freq = 0;
   } 
  }
```
}